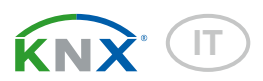

# KNX S-B4T-UP Attuatore per 230 V o 24 V

Codici articolo 70130, 70131

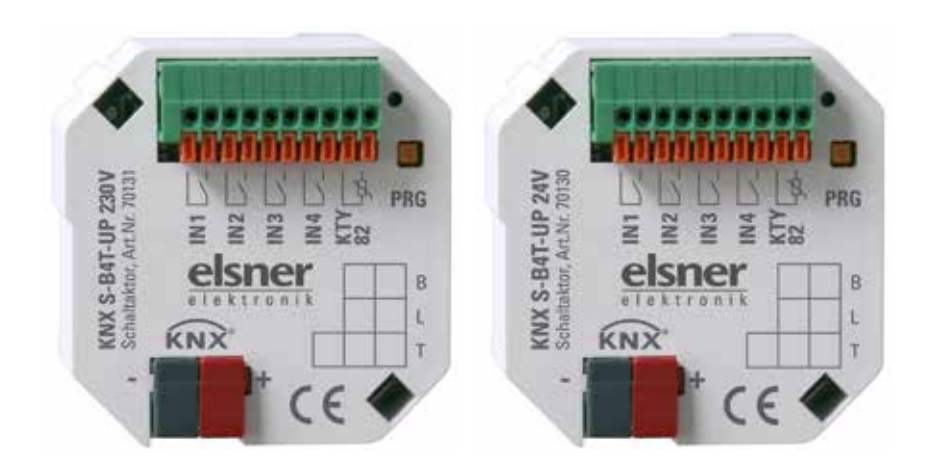

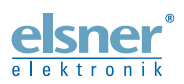

Installazione ed impostazione

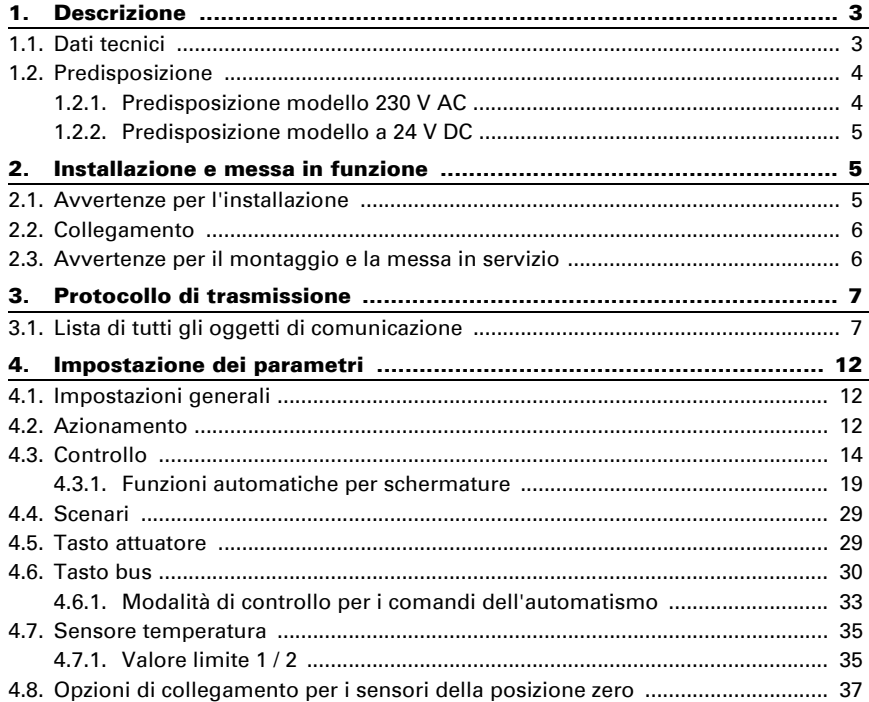

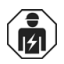

L'installazione, le verifiche, la messa in funzione e la correzione di errori del dispositivo, possono essere eseguite solo da elettricisti qualificati.

Il presente manuale d'uso è soggetto a modifiche e verrà adattato alle nuove versioni del software. La versione della revisione (versione software e data) si trova a piè di pagina del sommario.

Se si dispone di un dispositivo con una versione più recente del software, si prega di consultare www.elsner-elektronik.de nell'area menù "Service", o una versione del manuale d'uso più recente disponibile.

## Leggenda dei simboli usati nel presente manuale

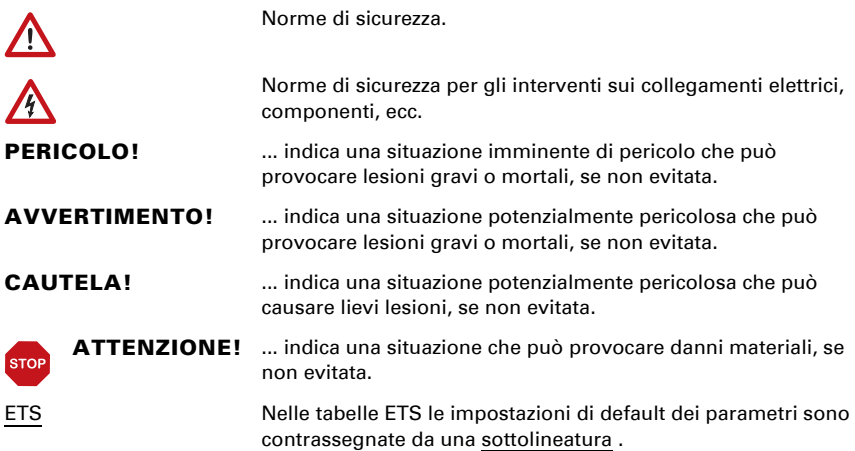

## <span id="page-3-0"></span>1. Descrizione

L'Attuatore KNX S-B4T-UP gestisce le schermature (veneziane, tende da sole, persiane avvolgibili) o finestre. L'automatismo è in questo caso impostabile internamente o esternamente. Sono a disposizione numerose opzioni interne per il blocco, interblocco (ad es. Master-Slave) e definizioni prioritarie (ad es. Manu-Auto). Gli scenari possono essere salvati e richiamati dal bus.

Quattro ingressi binari possono essere utilizzati per l'esercizio diretto (ad es. interruttore manuale) oppure come ingressi bus. È disponibile un ingresso aggiuntivo per il sensore temperatura.

## *Funzioni:*

- Per il comando delle schermature o finestre KNX S-B4T-UP 230 V: per motore 230 V KNX S-B4T-UP 24 V: per motore con invertitore 24 V
- 4 ingressi binari
- 1 ingresso sensore temperatura
- Comando scenari ad 8 canali per la posizione di corsa (in caso di veneziane anche la posizione delle lamelle)
- Adattamento lamelle alla posizione del sole per veneziane
- **Memoria di posizione** (posizione di corsa) mediante un oggetto a 1 bit (salvataggio e richiamo ad es. mediante tasto).
- Riscontro posizione (posizione di corsa, in caso di veneziane anche la posizione delle lamelle)
- Controllo mediante la gestione automatica interna ed esterna
- L'impostazione della priorità del controllo manuale o automatico nel tempo od oggetto di comunicazione
- L'interblocco dei due comandi grazie ai sensori della posizione zero previene eventuali collisioni, ad es. tra schermatura e finestra (Master–Slave)
- Gli oggetti di blocco ed i messaggi di allarme hanno differenti priorità, in modo da attribuire sempre la priorità più alta alle funzioni di sicurezza (ad es. blocco vento)

Impostazione delle funzioni bus tramite il software KNX ETS. Il file di prodotto è a disposizione per il download sulle pagine internet della Elsner Elektronik, sotto l'indirizzo www.elsner-elektronik.de, nella sezione di "Servizio".

## <span id="page-3-1"></span>1.1. Dati tecnici

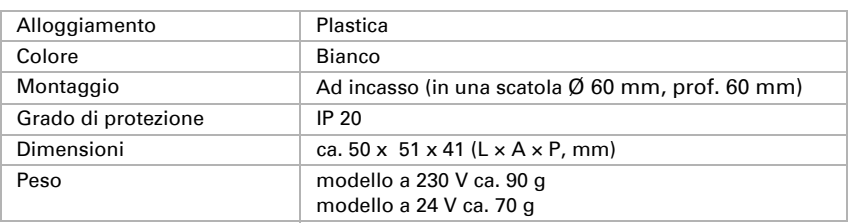

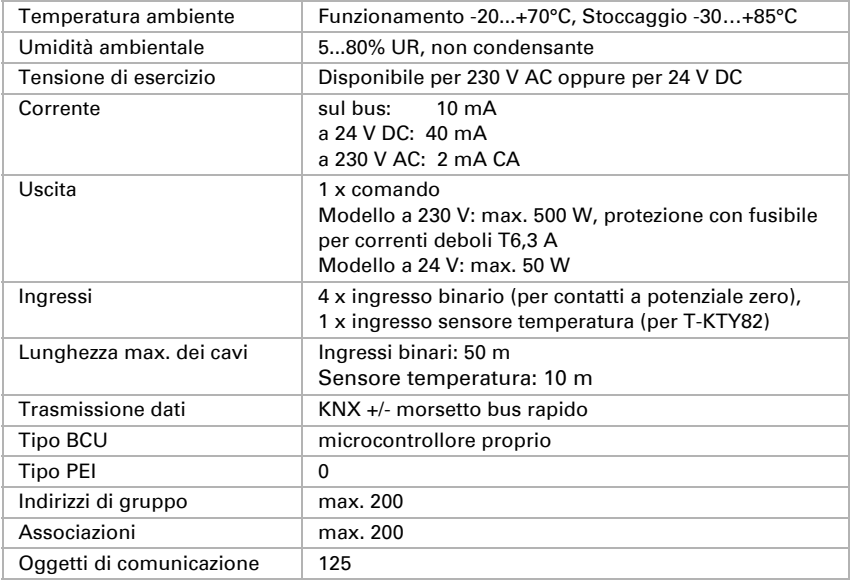

Il prodotto risulta conforme a quanto previsto dalle direttive UE.

## <span id="page-4-0"></span>1.2. Predisposizione

## <span id="page-4-1"></span>1.2.1. Predisposizione modello 230 V AC

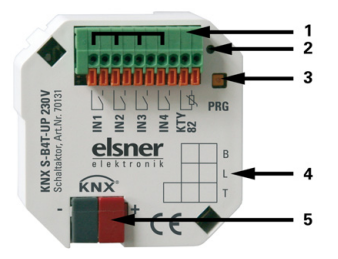

*Fig. 1: lato anteriore*

*1 Morsetto di collegamento ingressi binari e* 

 *sensore temperatura. Connettore 1, 3, 5 + 7 ponticellato internamente.*

*2 LED di programmazione* 

*M i KNX* 

- *3 Tasto di programmazione (PRG)*
- *4 Campo di siglatura*

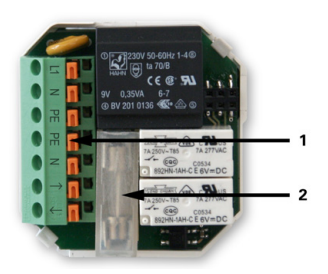

*Fig. 2: Parte posteriore*

*1 Morsetto di connessione a spina per la tensione di alimentazione ed il comando*

*2 Fusibile T6,3 A*

## <span id="page-5-0"></span>1.2.2. Predisposizione modello a 24 V DC

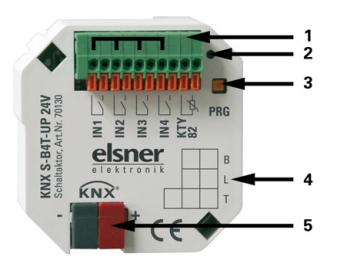

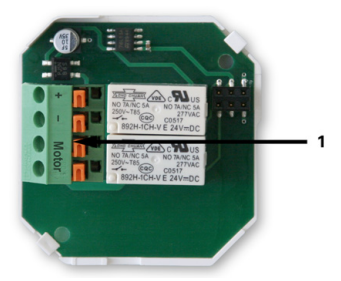

*Fig. 3: lato anteriore*

*1 Morsetto di collegamento ingressi binari e* 

 *sensore temperatura. Connettore 1, 3, 5 + 7 ponticellato internamente.*

- *2 LED di programmazione*
- *3 Tasto di programmazione (PRG)*
- *4 Campo di siglatura*

*Fig. 4: Parte posteriore*

*1 Morsetto di connessione a spina per la tensione di alimentazione ed il comando*

## <span id="page-5-1"></span>2. Installazione e messa in funzione

## <span id="page-5-2"></span>2.1. Avvertenze per l'installazione

L'installazione, le verifiche, la messa in funzione e la correzione di errori del dispositivo, possono essere eseguite solo da elettricisti qualificati.

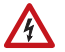

 $\mathbf{H}$ 

## PERICOLO!

Pericolo di morte a causa di scosse elettriche (tensione di rete)! All'interno del dispositivo sono presenti unità sotto tensione non protette.

- Rispettare i regolamenti VDE e national.
- Collegare tutte le linee da assemblare senza tensione e rispettare tutte le precauzioni di sicurezza contro un'attivazione involontaria.
- In caso di guasto l'apparecchio non deve essere usato.
- Mettere fuori servizio il dispositivo, rispettivamente l'impianto, e assicurarsi che non possa essere avviato in maniera accidentale, se si può presumere che non sia più garantito un funzionamento sicuro.

L'apparecchio è destinato esclusivamente a un impiego conforme. Qualsiasi modifica impropria o mancato rispetto delle presenti istruzioni per l'uso, vanifica ogni diritto di garanzia.

Dopo aver rimosso il dispositivo dalla confezione, verificare immediatamente la presenza di eventuali danni meccanici. Se si riscontra un danno causato dal trasporto, è necessario comunicarlo subito al fornitore.

L'apparecchio può essere impiegato solo previa installazione stabile, cioè solo come elemento montato, a condizione che siano stati completati tutti i procedimenti d'installazione e di messa in servizio e solo nell'ambiente previsto.

La società Elsner Elektronik non risponde di eventuali modifiche o aggiornamenti normativi, successivi alla pubblicazione del presente manuale operativo.

## <span id="page-6-0"></span>2.2. Collegamento

Gli attuatori di commutazione verranno installati in una scatola da incasso. Il collegamento avviene mediante il morsetto di collegamento sul bus dati KNX. È inoltre necessaria una tensione di alimentazione (230 V AC o 24 V DC, in base al modello). L'assegnazione dell'indirizzo fisico avviene mediante il software KNX. Sull'attuatore è pertanto situato un tasto con il LED di controllo.

## <span id="page-6-1"></span>2.3. Avvertenze per il montaggio e la messa in servizio

Non esporre mai gli attuatori all'acqua (es. pioggia) o alla polvere. Il contatto con questi agenti può comportare danni all'elettronica. Non deve essere superata l'umidità relativa dell'aria del 80%. Evitare la condensa.

In seguito all'inserimento della tensione ausiliaria, l'apparecchio sarà per alcuni secondi in fase di inizializzazione. Durante questo intervallo tramite il bus non potrà essere ricevuto od inviato alcun dato.

Per i dispositivi KNX con funzioni di sicurezza (ad es. blocco vento o pioggia) viene configurato un monitoraggio ciclico degli oggetti di sicurezza. Ottimale è il rapporto 1:3 (Esempio: Se la stazione meteo invia un valore ogni 5 minuti, il tempo di monitoraggio dell'attuatore deve essere configurato a 15 minuti).

## <span id="page-7-0"></span>3. Protocollo di trasmissione

## <span id="page-7-1"></span>3.1. Lista di tutti gli oggetti di comunicazione

### *Abbreviazioni Segnalatori:*

- *C Comunicazione*
- *L Lettura*
- *S Scrittura*
- *T Trasmissione*

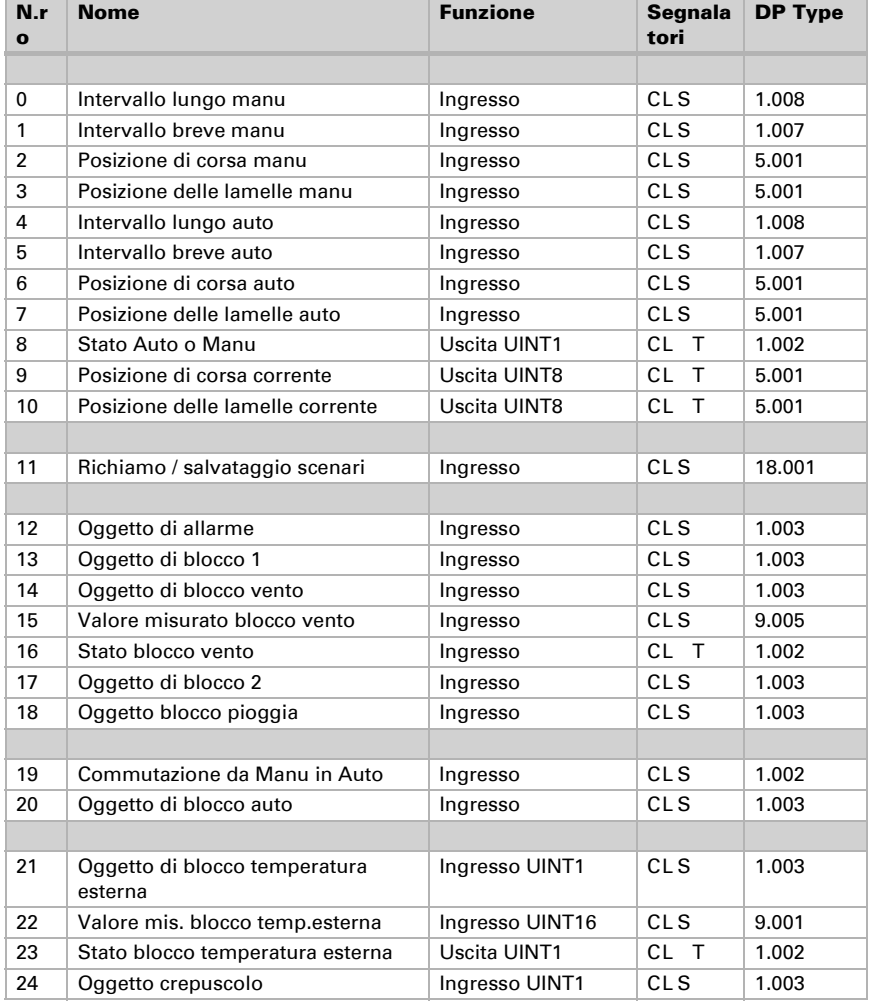

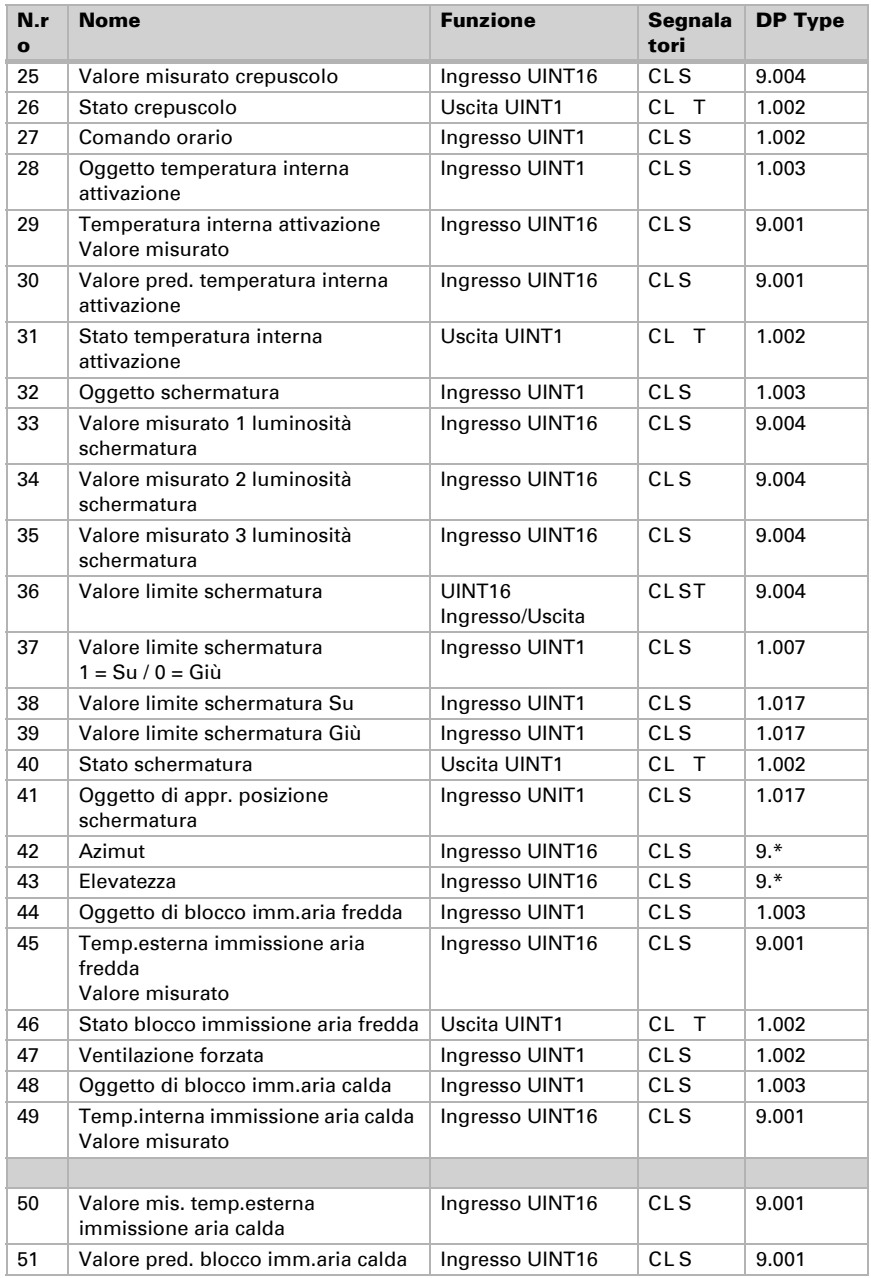

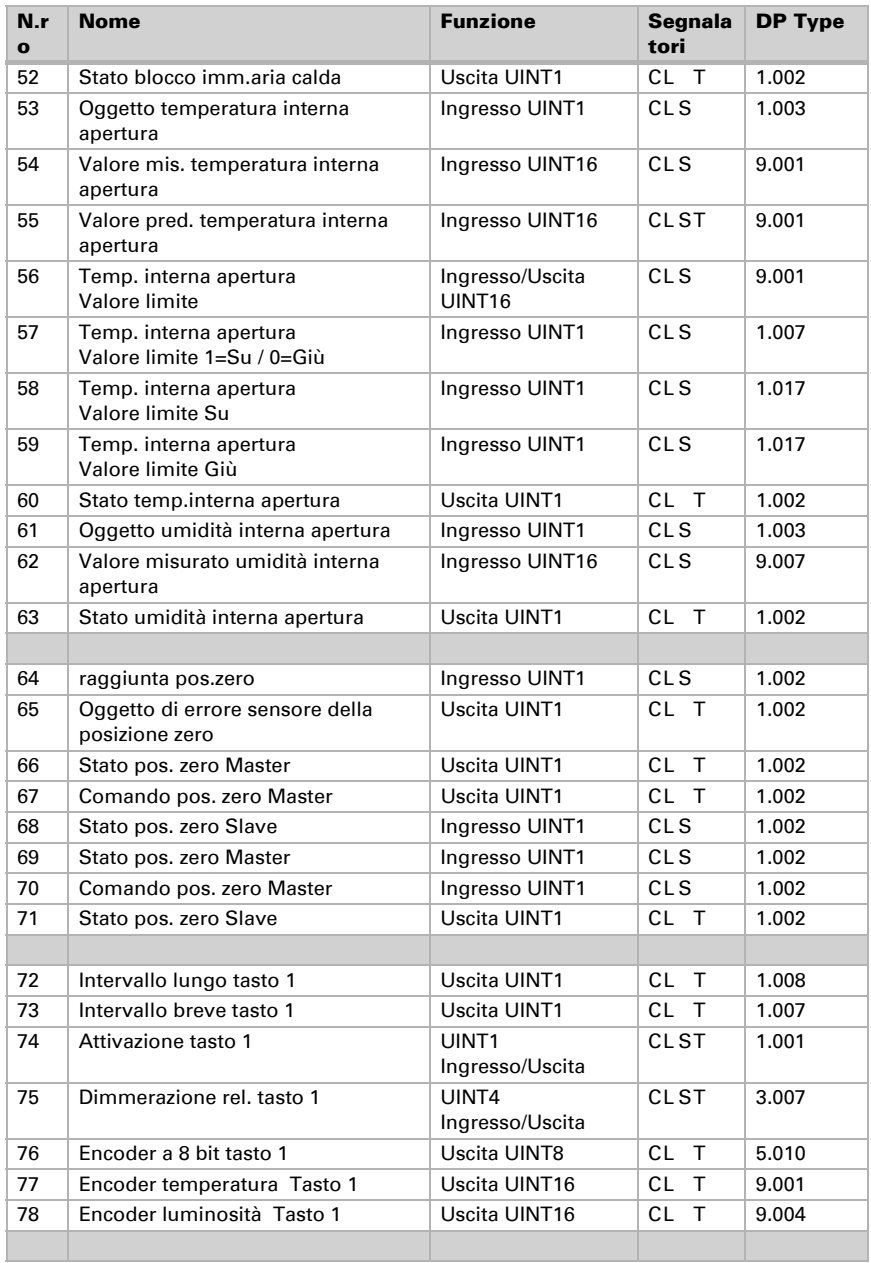

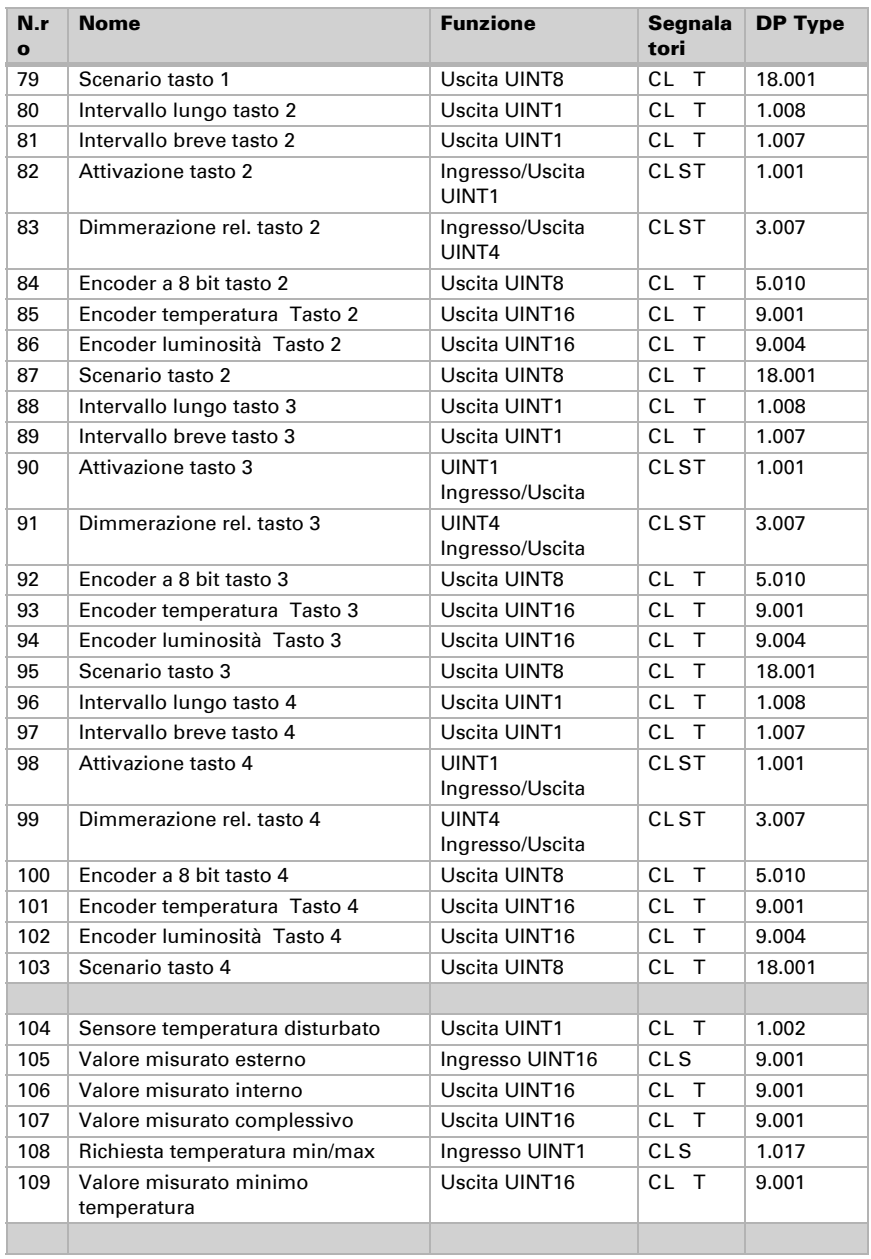

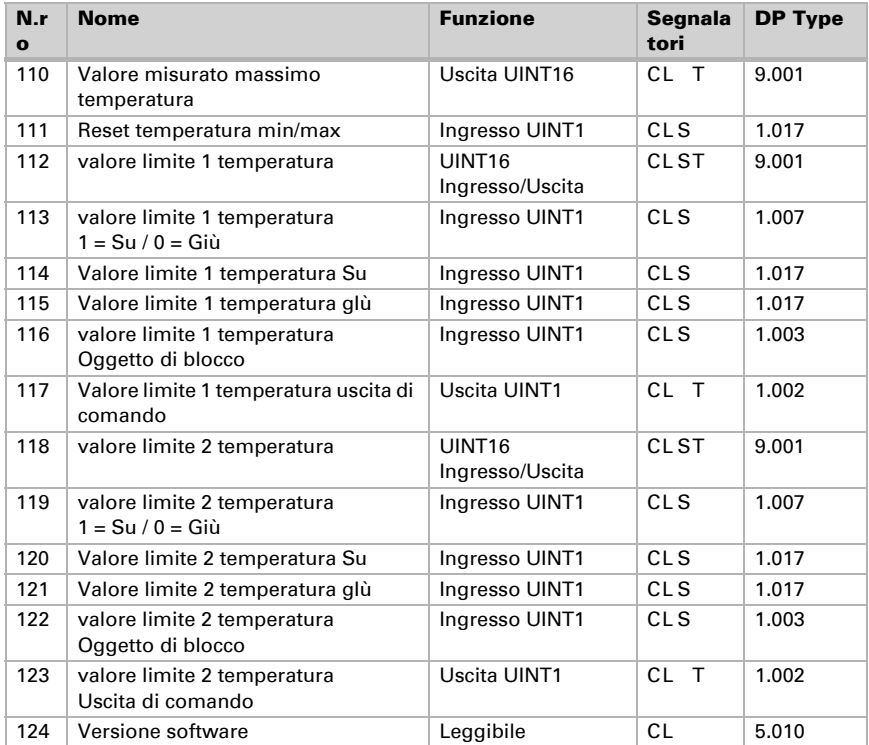

## <span id="page-12-0"></span>4. Impostazione dei parametri

Le impostazioni predefinite sono contrassegnate con una sottolineatura.

## <span id="page-12-1"></span>4.1. Impostazioni generali

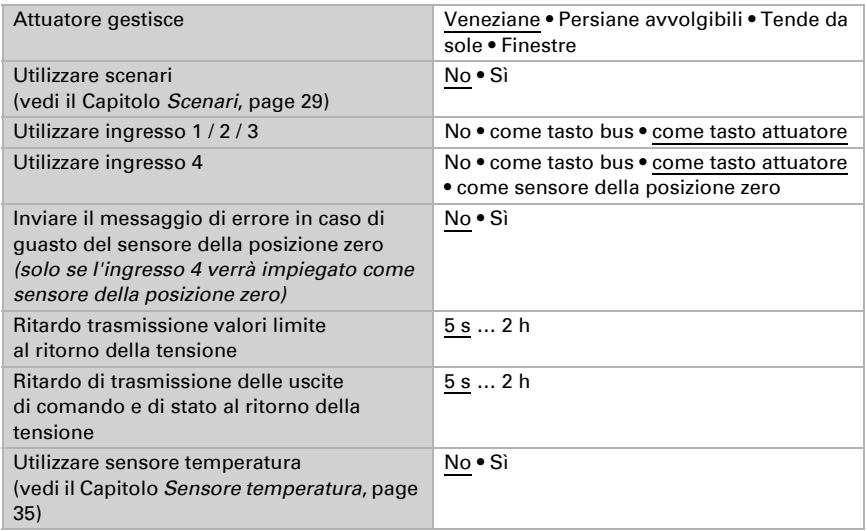

## <span id="page-12-2"></span>4.2. Azionamento

Impostare prima da qui le specifiche generali per il comando.

## *Senso di corsa:*

è possibile invertire Su/Giù, On/Off oppure Apertura/Chiusura.

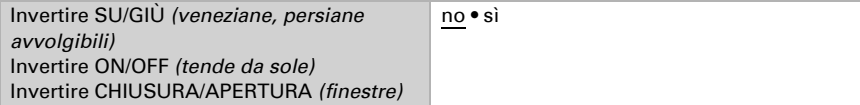

## *Tempo di scorrimento:*

Il tempo di scorrimento tra le posizioni di finecorsa è la base per il raggiungimento delle posizioni intermedie (ad es. limiti del raggio d'azione e scenari).

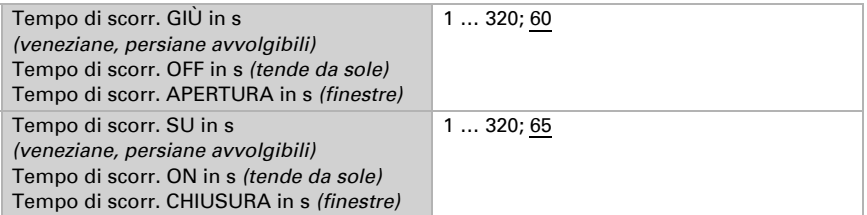

## *Tempo di scorrimento pos. zero ed impostazione graduale lamelle:*

*(Solo per veneziane)*

Con il tempo di scorrimento, seguito dal comando nella pos. zero (cioè dopo il raggiungimento della posizione di finecorsa superiore) potranno essere compensate differenti lunghezze di schermatura nonché posizioni d'installazione degli interruttori di fine corsa. Con l'adattamento dei tempi di scorrimento pos. zero, le schermature di una facciata verranno del tutto retratte, per un migliore aspetto estetico.

Dall'intervallo tra i passi x numero dei passi si ricava il tempo di inversione delle lamelle.

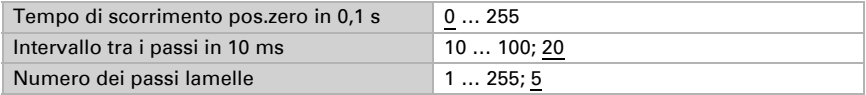

### *Intervallo di pausa:*

Gli intervalli di pausa necessari per l'inversione di direzione del comando, devono essere impostati secondo le specifiche del costruttore del motore.

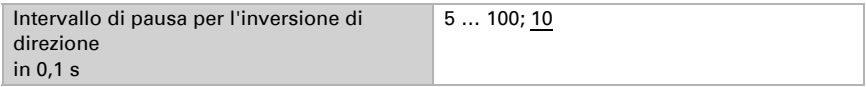

## *Corsa di riferimento:*

Il tempo di scorrimento e posizione zero verranno riadattati con il raggiungimento periodico di entrambe le posizioni di finecorsa. Qui viene impostato dopo quanti movimenti di traslazione si vuole eseguire la corsa di riferimento prima della corsa di posizionamento. La corsa di riferimento avviene sempre verso la posizione sicura (risalita delle schermature, chiusura delle finestre).

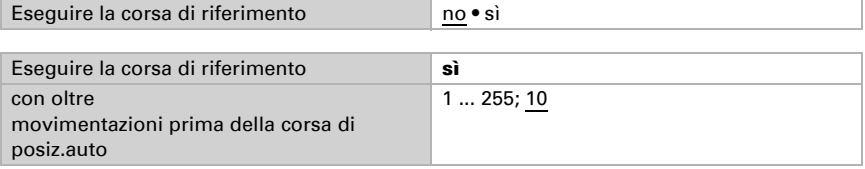

## *Orientamento lamelle:*

*(Solo per veneziane)*

L'orientamento delle lamelle deve essere impostato secondo le specifiche del costruttore del motore.

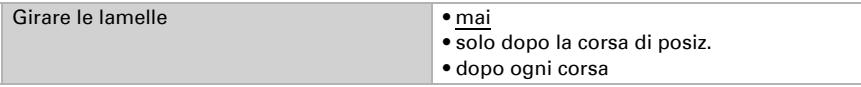

## *Posizione di comando:*

La posizione corrente potrà essere trasmessa al bus. Il ritardo impostabile garantirà che la quantità eccessiva di pacchetti dati non provochi, in caso di corse prolungate, il blocco del bus.

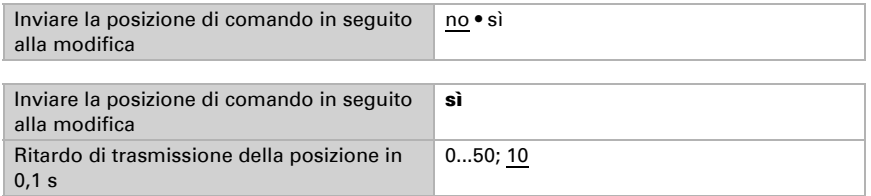

## <span id="page-14-0"></span>4.3. Controllo

Impostare da qui l'azione dei comandi.

## *Limiti del raggio d'azione:*

I limiti del raggio d'azione vengono impiegati per prevenire l'eventuale collisione di due dispositivi (ad es. di una tenda da sole con la finestra in apertura).

Uno dei due comandi verrà ritenuto prioritario e parametrizzato come Master, mentre l'altro come Slave. Grazie al sensore della posizione zero per entrambi gli attuatori viene rilevato lo stato proprio nonché quello dell'altro attuatore. Tale stato indicato può essere "nella posizione sicura" o "nella posizione non sicura". La posizione sicura è raggiunta, se il comando si porta in un'area senza rischi di collisione (in caso di una tenda da sole potrebbe ad es. trattarsi

della estensione compresa tra lo 0 ed il 30 %). Per indicare la posizione sicura del comando, agli ingressi dell'attuatore potrà essere collegato un sensore della posizione zero (ad es. interruttore di fine corsa o fotocellula) oppure l'attuatore riceverà l'indicazione del rispettivo sensore della posizione zero mediante il bus (vedi grafici riportati nel Capitolo *Opzioni di collegamento per il sensore della posizione zero* nella sezione generale).

Prima dell'azione stessa del comando dell'attuatore Master, l'attuatore Slave riceverà l'istruzione per portare il suo comando in una posizione sicura. Il comando Slave manterrà quindi la posizione sicura oppure, in caso contrario, si porterà in tale posizione.

Grazie all'oggetto di comunicazione "Stato pos. zero Slave", l'attuatore Master è in grado di riconoscere se il comando collegato all'attuatore Slave è già in una posizione sicura (azione immediata del Master) oppure no (attesa). Solo una volta ricevuta la segnalazione sulla posizione sicura del comando Slave, l'attuatore Master esce con il suo comando dalla propria posizione sicura.

#### Esempio:

*La ventilazione tramite finestra è ritenuta prioritaria rispetto alla schermatura con tenda da sole. La finestra verrà pertanto parametrizzata come Master, mentre la tenda da sole come Slave. Entrambi dispongono di un sensore della posizione zero, che fornisce l'indicazione sulla posizione sicura o meno del comando.* 

*A questo punto la tenda da sole verrà estesa e la finestra verrà aperta. La finestra riconosce lo stato della tenda da sole ("posizione non sicura"), trasmettendo il comando Master alla tenda stessa per la sua ulteriore risalita. Si avrà il relativo riscontro dal sensore della posizione zero della schermatura, quando la tenda da sole raggiunge la posizione sicura. Solo a quel punto verrà aperta la finestra.* 

Le posizioni di Master e Slave vengono regolarmente invertite ("sicura" o "non sicura"). La frequenza della richiesta dell'informazione è impostabile nell'intervallo di monitoraggio. La durata qui selezionata dovrebbe essere inferiore al tempo necessario al comando monitorato, per portarsi dalla soglia dell'area sicura (ultima posizione sicura segnalata) in una posizione a rischio di collisione.

In caso di mancata ricezione dello Status Object Master/Slave o dell'oggetto pos. zero, così come in assenza di tensione di bus o in presenza di un messaggio d'errore dal sensore della posizione zero (valido per la parametrizzazione come Master e Slave), l'attuatore si porterà nella posizione sicura.

Senza la limitazione del raggio d'azione:

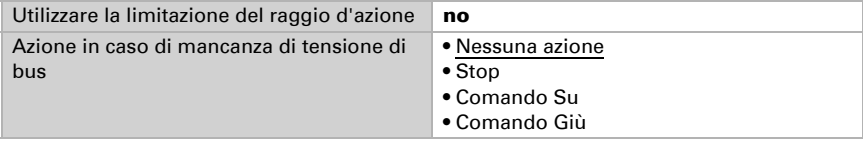

Con la limitazione del raggio d'azione:

La limitazione del raggio d'azione verrà attivata in automatico, qualora l'ingresso 4 sia configurato come sensore della posizione zero.

In caso di mancata ricezione dello Status Object Master/Slave o dell'oggetto pos. zero, così come in assenza di tensione di bus, l'attuatore si porterà nella posizione sicura.

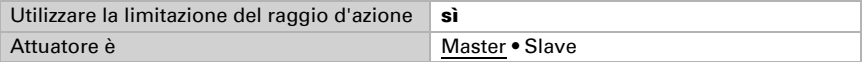

### Attuatore come Master:

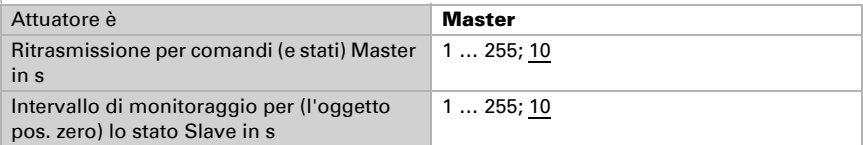

#### Attuatore come Slave:

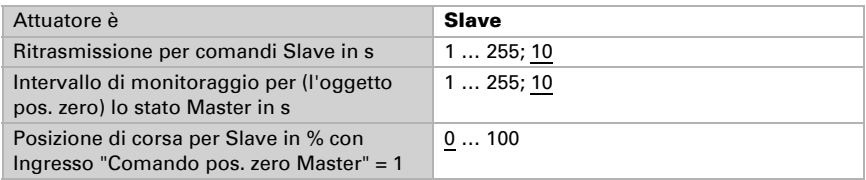

## *Monitoraggio degli oggetti di blocco e di allarme:*

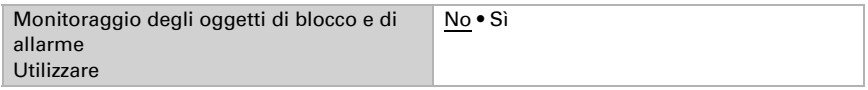

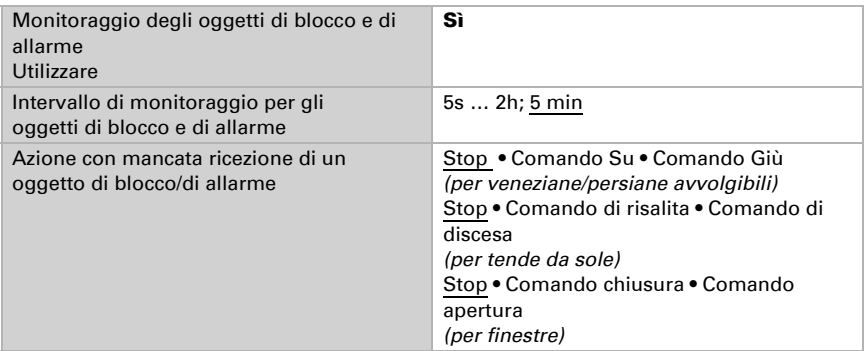

La priorità degli oggetti di blocco corrisponde all'ordine riportato (l'oggetto di allarme ha la priorità più alta, mentre il blocco pioggia quella più bassa). Gli oggetti di blocco e di allarme inibiscono con 1.

## *Oggetto di allarme:*

Per l'oggetto di allarme vengono definite le azioni con il valore oggetto 1 e 0. In questo modo può essere configurato ad es. lo scenario di allarme d'incendio (creazione dei percorsi di evacuazione mediante la risalita delle schermature, evacuazione dei fumi tramite finestra).

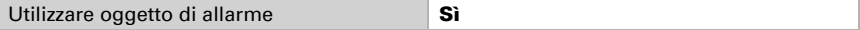

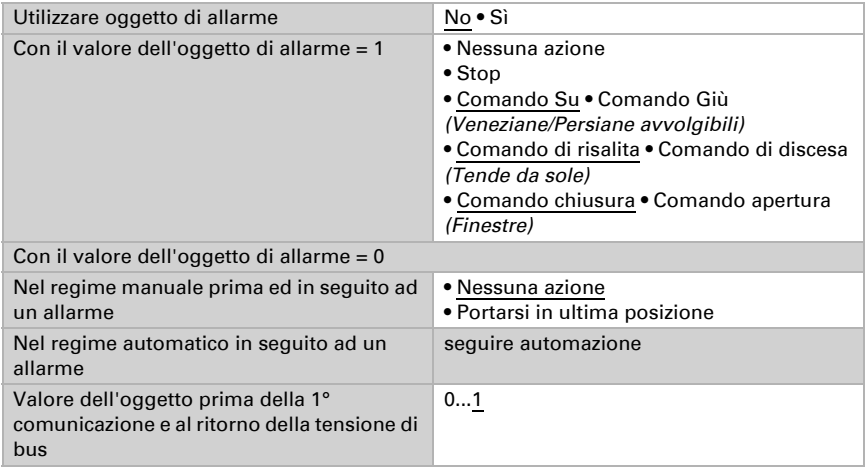

## *Oggetto di blocco 1 / 2:*

Per l'oggetto di blocco vengono definite le azioni con il valore oggetto 1 e 0. In questo modo sarà inoltre possibile di prevenire eventuali chiusure fuori in terrazzo (il contatto finestra aperto della porta del terrazzo blocca la veneziana davanti alla porta).

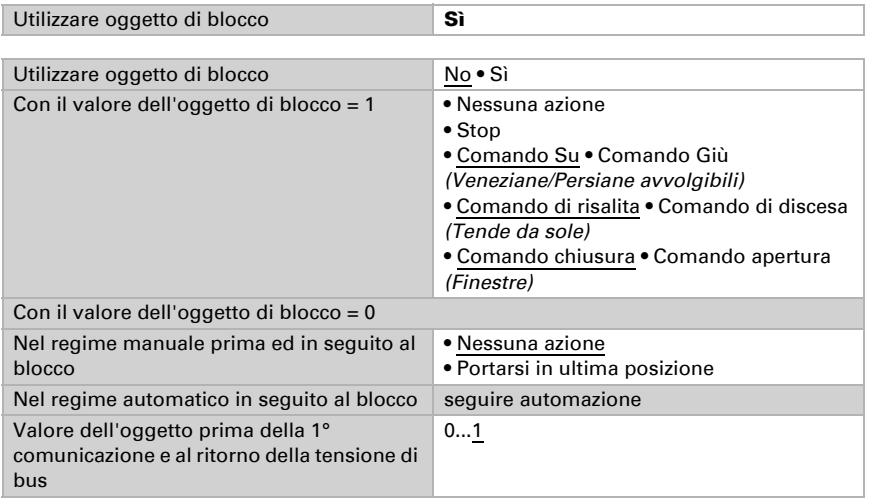

## *Blocco vento:*

L'oggetto d'ingresso "blocco vento" verrà associato all'oggetto d'uscita di un sensore vento. L'ingresso potrà essere sia un oggetto a 1 bit (inferiore o superiore ad un valore limite) che un oggetto a 16 bit (valore misurato).

Con il blocco la veneziana risale / la tenda da sole va in posizione retratta / la finestra viene chiusa.

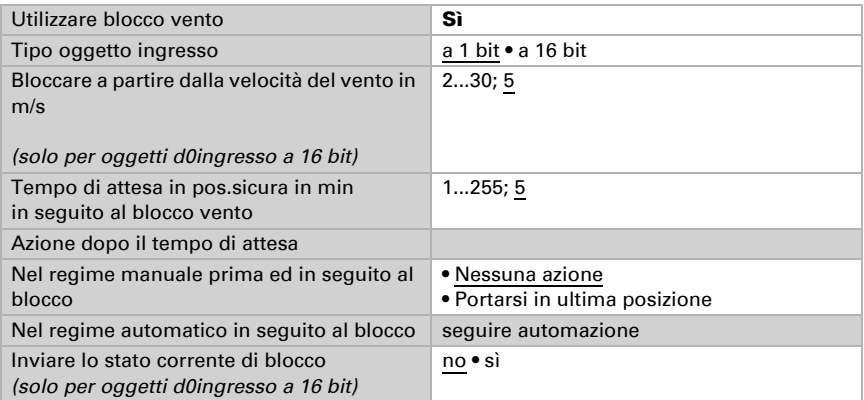

### *Priorità blocco pioggia o controllo manuale:*

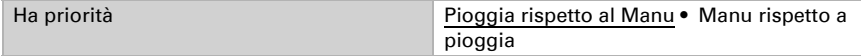

## *Blocco pioggia:*

L'oggetto d'ingresso "blocco pioggia" verrà associato all'oggetto d'uscita di un sensore pioggia.

Con il blocco la veneziana risale / la tenda da sole va in posizione retratta / la finestra viene chiusa.

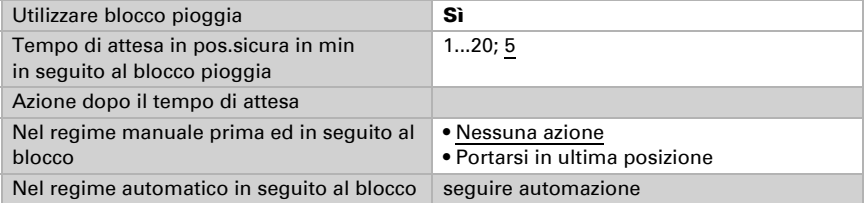

### *Reset automatismi:*

Con il comando manuale l'automatismo del comando verrà disattivato. Da qui viene impostato quando riattivare l'automatismo.

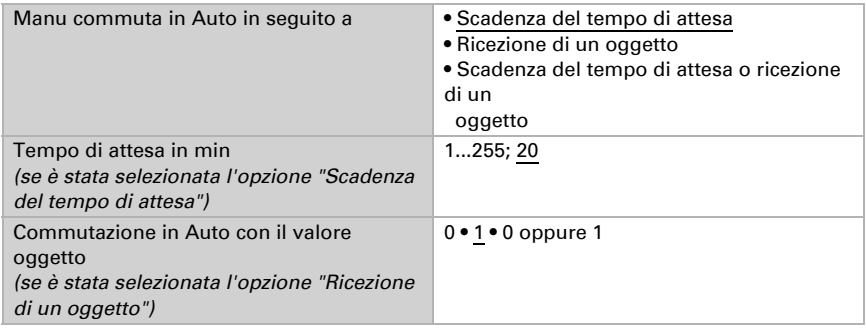

## *Oggetto di blocco auto:*

Con l'oggetto di blocco auto è possibile disabilitare brevemente l'automatismo (ad es. in presenza o durante gli interventi nelle sale conferenza).

Da qui viene inoltre preimpostata la modalità dell'attuatore al ritorno della tensione, ad es. dopo la mancanza di rete. La modalità (Manu o Auto) verrà trasmessa al bus come Status Object.

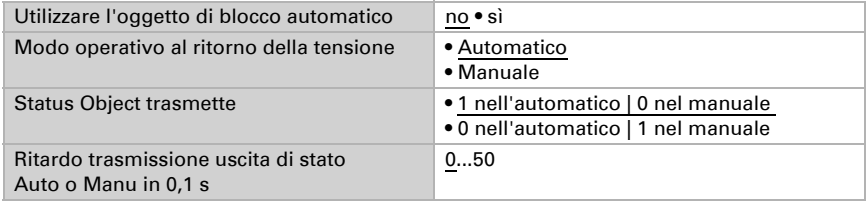

## *Tipo di automatismo:*

L'automatismo del comando collegato è impostabile esternamente, tuttavia tutte le impostazioni possono essere configurate anche internamente. Selezionado "Automatismo interno" verrà visualizzato la rispettiva voce di menu "Automatismo" (vedi Capitolo Funzioni automatiche per schermature o Funzioni automatiche per finestre).

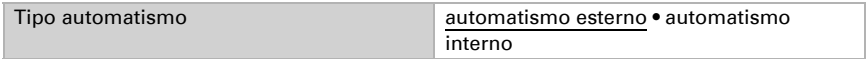

## <span id="page-19-0"></span>4.3.1. Funzioni automatiche per schermature

La voce di menu "Automatismi" apparirà solo se dal "Controllo" è stata selezionata la funzione automatica interna. Le funzioni automatiche interne riguardano luminosità/ posizione del sole, temperatura esterna ed interna, permettono inoltre anche il comando crepuscolare e controllo tempi. Sarà possibile preimpostare o programmare una posizione di schermatura.

Per poter sfruttare appieno le funzioni automatiche per la schermatura, il sistema bus deve disporre dei dati su luminosità/crepuscolo, temperatura esterna ed interna, ora e posizione del sole (ad es. dati delle stazioni meteo della Elsner Suntracer KNX o Suntracer KNX-GPS).

### *Blocco temperatura esterna:*

L'oggetto d'ingresso "blocco temperatura esterna" verrà associato all'oggetto d'uscita di un sensore temperatura. L'oggetto d'ingresso potrà essere sia un oggetto a 1 bit (inferiore o superiore ad un valore limite) che un oggetto a 16 bit (valore misurato).

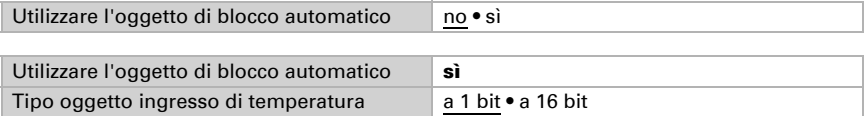

Oggetto d'ingresso a 1 bit:

Tipo oggetto ingresso di temperatura **a 1 bit** 

La schermatura avrà il consenso a bit 0 e verrà bloccata con bit 1.

Oggetto d'ingresso a 16 bit:

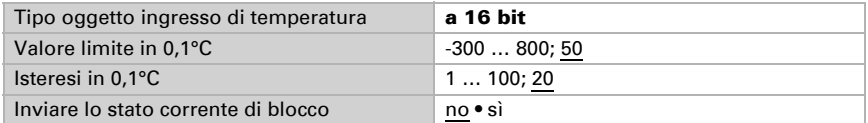

La schermatura avrà il consenso se il valore misurato è superiore al valore limite+isteresi e bloccata con il valore misurato inferiore al valore limite.

### *Comando orario / crepuscolare:*

Il comando orario avviene mediante un oggetto di comunicazione. L'oggetto d'ingresso "comando crepuscolare" verrà associato all'oggetto d'uscita di un sensore luminosità. Per il comando crepuscolare potrà essere utilizzato sia un oggetto a 1 bit (inferiore o superiore ad un valore limite) che un oggetto a 16 bit (valore misurato).

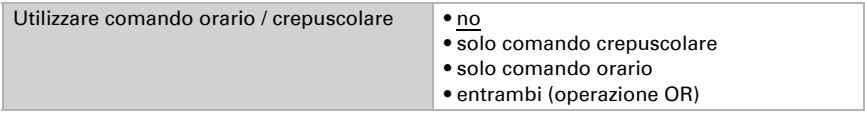

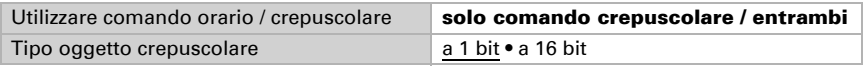

Oggetto d'ingresso a 16 bit:

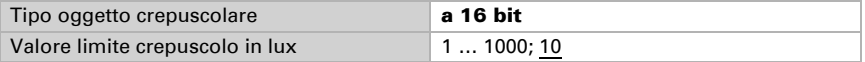

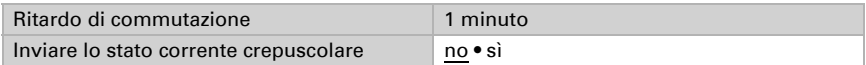

#### *Attivazione temperatura interna:*

L'oggetto d'ingresso "attivazione temperatura interna" verrà associato all'oggetto d'uscita di un sensore temperatura. L'oggetto d'ingresso potrà essere sia un oggetto a 1 bit (inferiore o superiore ad un valore limite) che un oggetto a 16 bit (valore misurato o valore nominale e reale).

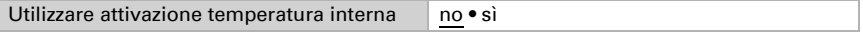

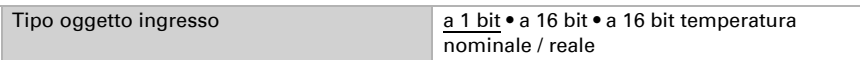

Oggetto d'ingresso a 16 bit:

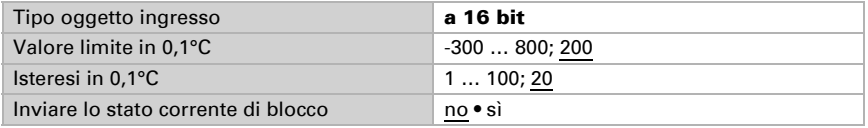

La schermatura avrà il consenso con il valore misurato superiore o pari al valore limite e bloccata

con il valore misurato inferiore al valore valore limite-isteresi.

Oggetto d'ingresso a 16 bit (temperatura nominale / reale):

Nella presente funzione il valore nominale/reale (valore misurato) verrà letto ed utilizzato dall'oggetto a 16 bit.

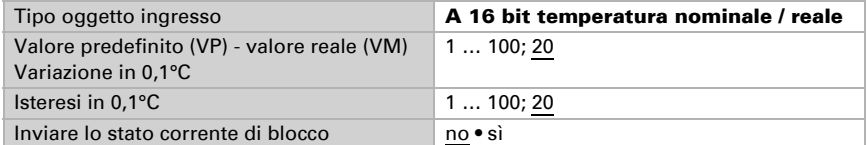

La schermatura avrà il consenso se il valore misurato è superiore o pari al valore predefinito+variazione e bloccata con il valore misurato inferiore al valore predefinito+variazione-isteresi.

## *Funzioni automatiche per la schermatura:*

L'automazione della schermatura utilizza gli oggetti d'ingresso "Luminosità" e "Posizione del sole" di una stazione meteo. Da qui verrà definita anche la posizione di corsa per la schermatura automatica.

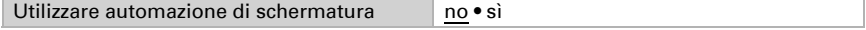

### Luminosità:

------------------------------

Per il comando in base a luminosità potrà essere utilizzato sia un oggetto a 1 bit (inferiore o superiore ad un valore limite) che uno, due o tre oggetti a 16 bit (valori misurati, ad es. sole ad est, sud, ovest).

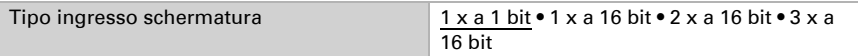

1 x Oggetto d'ingresso a 1 bit:

Impostare i tempi di ritardo per la schermatura (si previene la continua discesa e risalita in caso di intensità luminosa molto variabile).

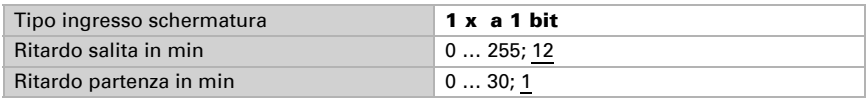

1 x a 16 bit, 2 x a 16 bit oppure 3 x a 16 bit come oggetto d'ingresso:

Il valore limite luminosità può essere impostato mediante il parametro oppure l'oggetto di comunicazione. In caso di diversi valori misurati di luminosità (2 x a 16 bit oppure 3 x a 16 bit), solo il valore max di luminosità verrà confrontato con il valore limite.

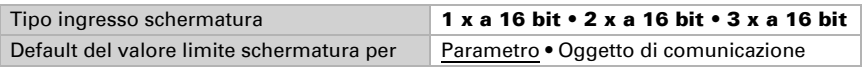

Valore limite per parametro:

Impostare il valore limite ed i tempi di ritardo per la schermatura (si previene la continua discesa e risalita in caso di intensità luminosa molto variabile).

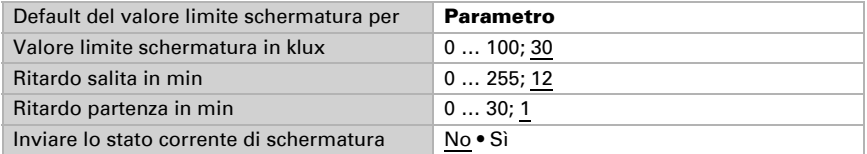

Valore limite per oggetto di comunicazione:

Si avrà la ricezione del valore limite, che potrà poi essere modificato (ad es. il tasto per "sensibile" e "insensibile"), mediante l'oggetto di comunicazione. Impostare da qui anche i tempi di ritardo per la schermatura (si previene la continua discesa e risalita in caso di intensità luminosa molto variabile).

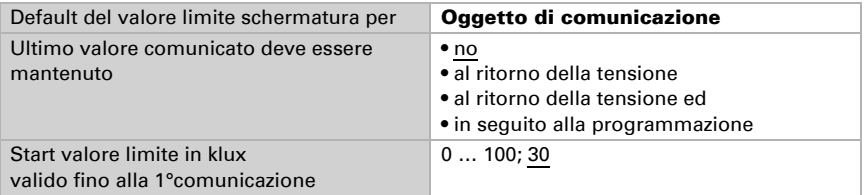

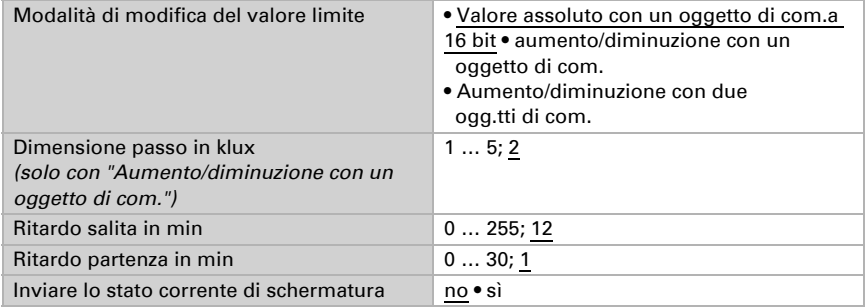

Posizione del sole:

------------------------------

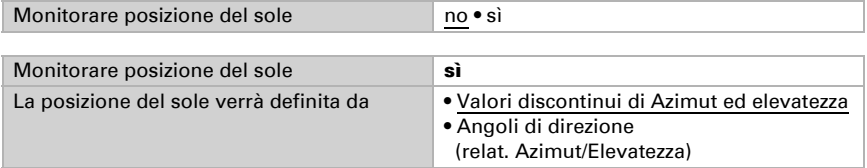

Definizione della posizione del sole con i valori:

Immittere la gamma (direzione ed altitudine) desiderata per la posizione del sole, che determinerà l'attivazione della schermatura.

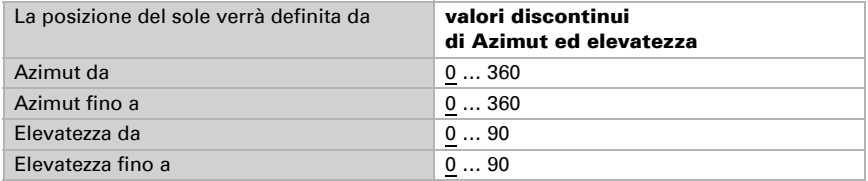

Definizione della posizione del sole con gli angoli di direzione:

Immettere l'angolo di direzione desiderato della posizione del sole, che determinerà l'attivazione della schermatura.

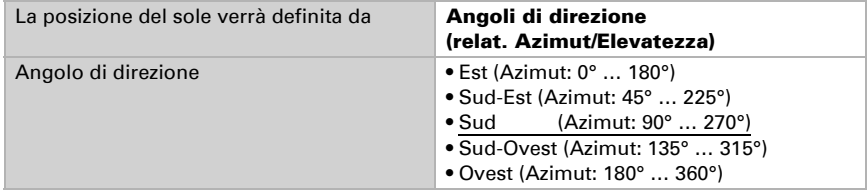

Posizione di corsa e di lamelle (per veneziane):

------------------------------

Per le veneziane potrà essere impostato l'angolo delle lamelle oppure esse potranno seguire in automatico l'elevatezza. Regola: Lamelle chiuse con 100%, lamelle orizzontali con 50%.

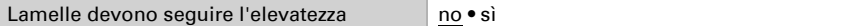

Le lamelle **non** devono seguire l'elevatezza (angolo d'inversione fisso): Impostare la posizione desiderata delle lamelle e della schermatura.

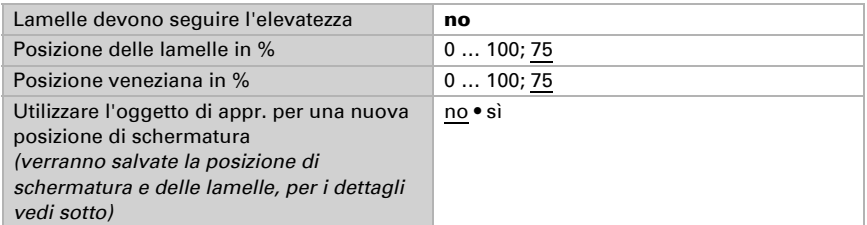

Lamelle devono seguire l'elevatezza:

È possibile impostare tre diverse gamme di elevatezza, per le quali verrà definita rispettiva posizione fissa della schermatura e delle lamelle.

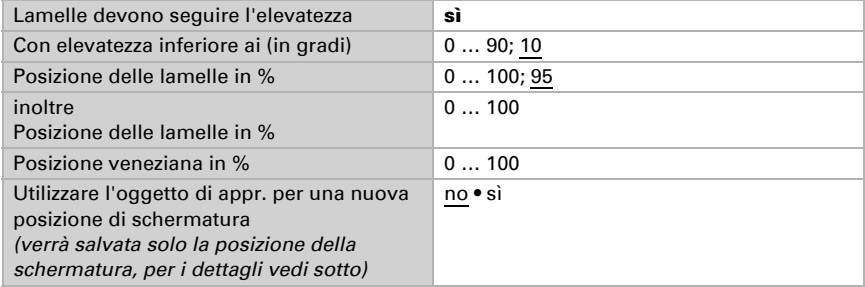

Posizione di corsa (per tende da sole e persiane avvolgibili):

------------------------------

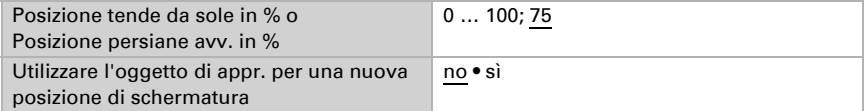

Utilizzare l'oggetto di appr. per una nuova posizione di schermatura: La posizione di schermatura può essere impostata numericamente oppure manualmente programmata. Per la programmazione verrà impostato "Utilizzare l'oggetto di appr. Sì", per il salvataggio della posizione raggiunta verrà impiegato "Canale X posizione oggetto di appr. schermatura". Il salvataggio avviene con il valore = 1 e potrà essere fatto ad es. mediante un tasto associato all'oggetto di apprendimento. I valori numerici già preimpostati verranno trascritti dall'oggetto di appr..

### *Funzioni automatiche per finestre*

La voce di menu "Automatismi" apparirà solo se dal "Controllo" è stata selezionata la funzione automatica interna. Le funzioni automatiche interne ricoprono, a seconda dell'impostazione, temperatura esterna ed interna, umidità dell'aria interna, permettendo la ventilazione forzata mediante un oggetto di comunicazione.

Per poter sfruttare appieno l'automazione della ventilazione interna, il sistema bus deve disporre dei dati sulla temperatura esterna ed interna, nonché sull'umidità dell'aria interna.

### *Blocco immissione aria fredda:*

L'oggetto d'ingresso "blocco immissione aria fredda" verrà associato all'oggetto d'uscita di un sensore temperatura. L'oggetto d'ingresso potrà essere sia un oggetto a 1 bit (inferiore o superiore ad un valore limite) che un oggetto a 16 bit (valore misurato).

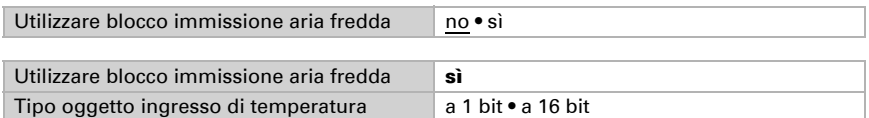

Oggetto d'ingresso a 1 bit:

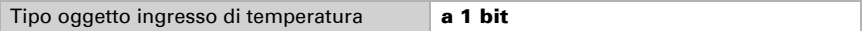

La ventilazione avrà il consenso a bit 0 e verrà bloccata con bit 1.

Oggetto d'ingresso a 16 bit:

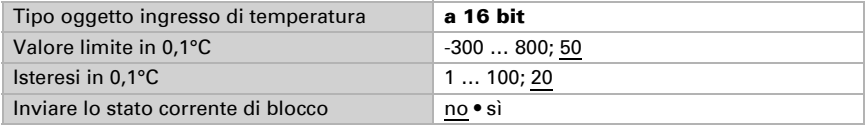

La ventilazione avrà il consenso, se il valore misurato è superiore al valore limite+isteresi e bloccata

con il valore misurato inferiore o pari al valore limite.

### *Ventilazione forzata:*

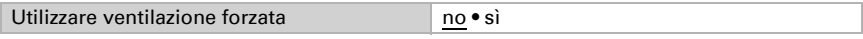

Con la ventilazione forzata attiva ("Utilizzare ventilazione forzata: Sì") si avrà la ventilazione qualora l'oggetto di comunicazione "Ventilazione forzata" sia = 1.

### *Blocco immissione aria calda:*

L'oggetto d'ingresso "blocco immissione aria calda" verrà associato all'oggetto d'uscita di un sensore temperatura. L'oggetto d'ingresso potrà essere sia un oggetto a 1 bit (inferiore o superiore ad un valore limite) che un oggetto a 16 bit (valore misurato interno/esterno o valore nominale e reale).

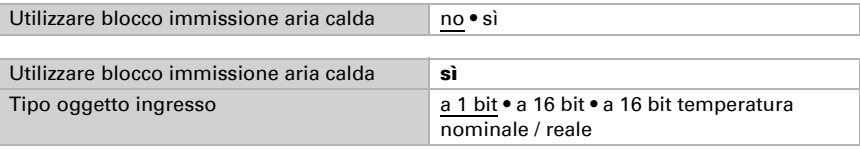

Oggetto d'ingresso a 1 bit:

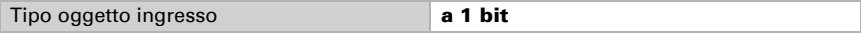

La ventilazione avrà il consenso a bit 0 e verrà bloccata con bit 1.

Oggetto d'ingresso a 16 bit:

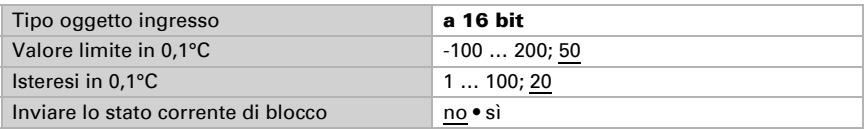

La ventilazione avrà il consenso, se il valore misurato esterno è inferiore a quello interno+variazione-isteresi e bloccata con il valore misurato esterno superiore o pari a quello interno+variazione.

Oggetto d'ingresso a 16 bit (temperatura nominale / reale):

Nella presente funzione il valore nominale/reale (valore misurato) verrà letto ed utilizzato dall'oggetto a 16 bit.

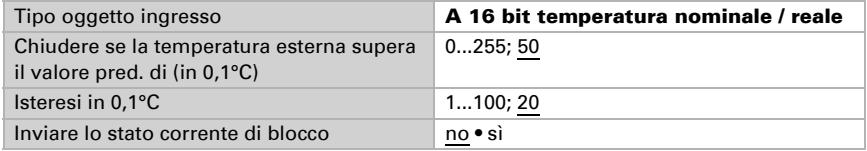

La ventilazione avrà il consenso, con il valore misurato esterno inferiore al valore predefinito+variazione-isteresi e bloccata con il valore misurato esterno superiore o pari a quello predefinito+variazione.

#### *Apertura in base alla temperatura/umidità:*

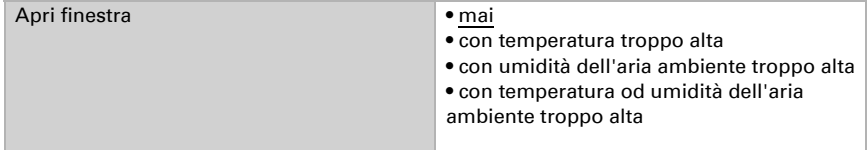

Temperatura interna:

------------------------------

Questi parametri appaiono se viene ventilato "con temperatura troppo alta" / "con temperatura od umidità dell'aria ambiente troppo alta". L'oggetto d'ingresso potrà essere sia un oggetto a 1 bit (inferiore o superiore ad un valore limite) che un oggetto a 16 bit (valore misurato o valore nominale e reale).

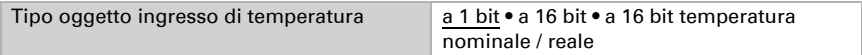

Oggetto d'ingresso a 1 bit:

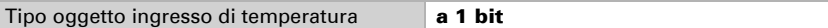

La ventilazione avrà il consenso a bit 0 e verrà bloccata con bit 1.

Oggetto d'ingresso a 16 bit:

La predefinizione del valore limite può avvenire mediante il parametro oppure oggetto di comunicazione.

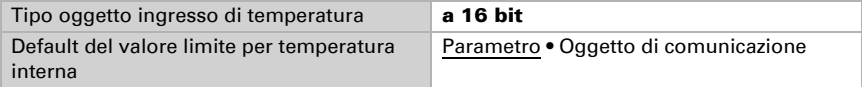

Valore limite per parametro:

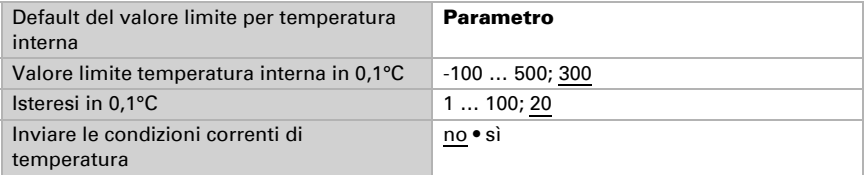

Valore limite per oggetto di comunicazione:

Si avrà la ricezione del valore limite, che potrà poi essere modificato (ad es. il tasto per "sensibile" e "insensibile"), mediante l'oggetto di comunicazione.

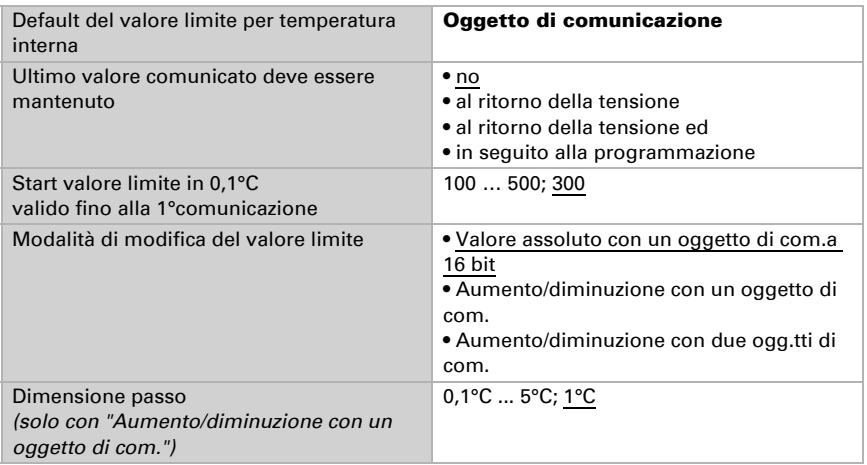

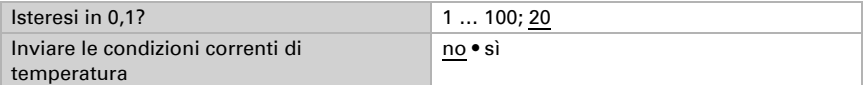

Oggetto d'ingresso a 16 bit (temperatura nominale / reale):

Nella presente funzione il valore nominale/reale (valore misurato) verrà letto ed utilizzato dall'oggetto a 16 bit.

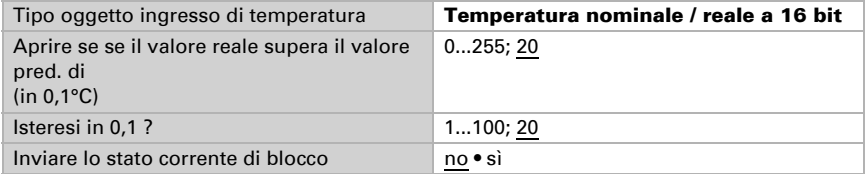

Umidità dell'aria ambiente:

Questi parametri appaiono se viene ventilato "con umidità dell'aria ambiente troppo alta" / "con temperatura od umidità dell'aria ambiente troppo alta". L'oggetto d'ingresso potrà essere sia un oggetto a 1 bit (inferiore o superiore ad un valore limite) che un oggetto a 16 bit (valore misurato).

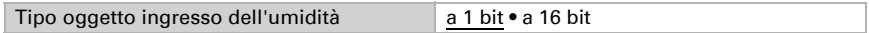

Oggetto d'ingresso a 1 bit:

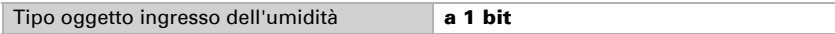

La ventilazione avrà il consenso a bit 0 e verrà bloccata con bit 1.

Oggetto d'ingresso a 16 bit:

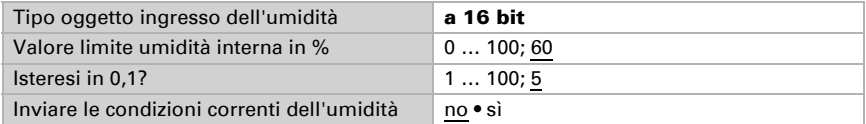

Apertura della finestra:

Se la ventilazione in base alla temperatura od umidità viene gestita mediante un oggetto d'ingresso a 1 bit, immetere in % la posizione di apertura.

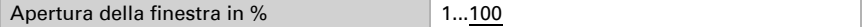

Con la ventilazione in base alla temperatura od umidità gestita mediante un oggetto d'ingresso a 16 bit sarà possibile impostare la posizione di apertura oppure impiegare l'apertura graduale della finestra. Nel funzionamento passo-passo verrà controllato, ad intervalli regolari impostati, lo scostamento di temperatura/umidità, provvedendo eventualmente all'adattamento dell'apertura.

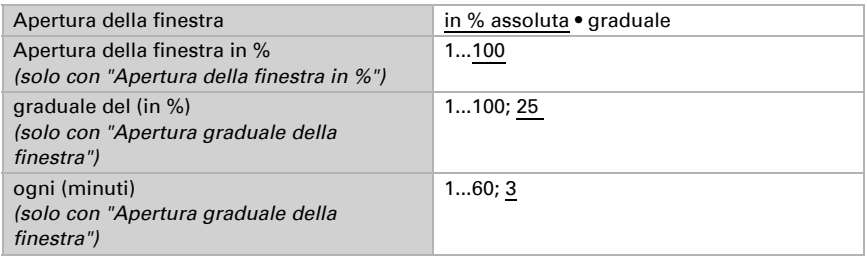

## <span id="page-29-0"></span>4.4. Scenari

La voce di menu "Scenari" appare solo se nelle "Impostazioni generali" è stata selezionata l'opzione "Utilizzare scenari: Sì".

Possono essere salvate come scenari e richiamate dal bus 8 diverse posizioni di corsa. Per la programmazione degli scenari è inoltre possibile definire se si desidera trasmettere al bus tutte le impostazioni o se la trasmissione deve essere limitata solo alle impostazioni modificate.

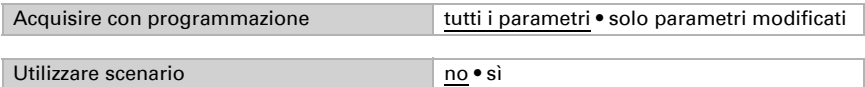

Ad ogni scenario attivato può essere assegnato uno specifico numero scenari, indipendentemente dal numero interno dell'attuatore.

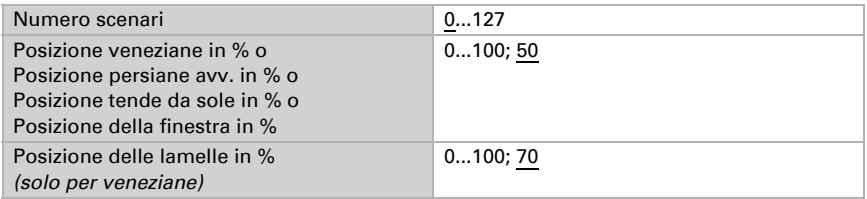

## <span id="page-29-1"></span>4.5. Tasto attuatore

Nelle "Impostazioni generali" è stata selezionata l'opzione "Ingresso come tasto attuatore". L'ingresso verrà utilizzato per il comando dell'automatismo sul questo attuatore. Definire la funzione dei pulsanti e la modalità di controllo.

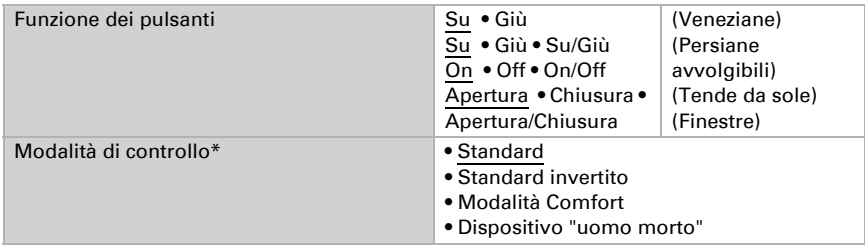

\*Per maggiori dettagli sulle opzioni d'impostazione delle singole modalità di controllo consultare il Capitolo *[Modalità di controllo per i comandi dell'automatismo](#page-33-0)*, page 33.

Con l'utilizzo degli intervalli di monitoraggio o dei limiti del raggio d'azione, in assenza di tensione del bus non è possibile nessun comando con il tasto.

## <span id="page-30-0"></span>4.6. Tasto bus

Nelle "Impostazioni generali" è stata selezionata l'opzione "Ingresso come tasto bus". Se un ingresso viene utilizzato come tasto bus libero, la trasmissione al bus si avrà all'attivazione del valore precedentemente impostato. Il file di programma dell'attuatore **Attuatore KNX S-B4T-UP** contiene vari parametri per le funzioni bus frequentemente utilizzate. Gli ingressi possono essere semplicemente configurati come interruttori, comandi dell'automatismo o dimmer, per l'invio dei valori e per il richiamo scenari.

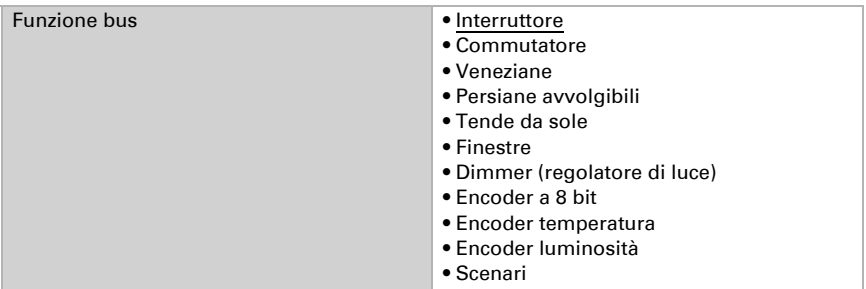

### *Ingresso come interruttore:*

Se all'ingresso viene associato un tasto con la funzione di commutazione, scegliere la funzione bus "Interruttore" e definire il valore da inviare alla pressione/rilascio del tasto e le relative condizioni di invio.

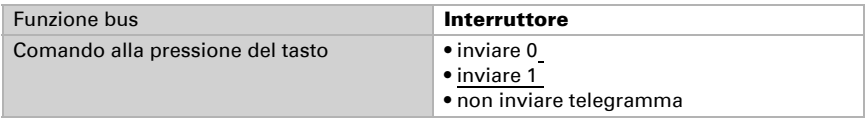

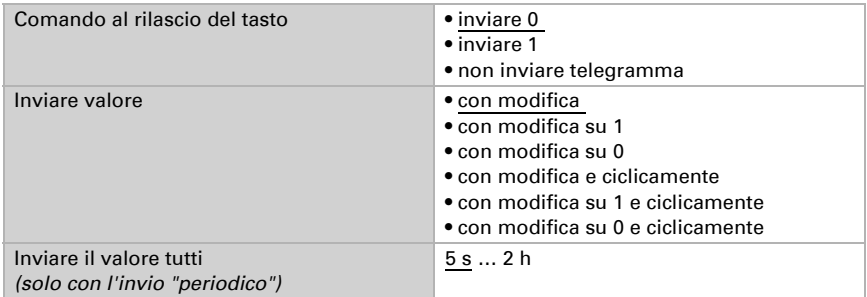

#### *Ingresso come commutatore:*

Se all'ingresso viene associato un tasto con la funzione di commutazione, scegliere la funzione bus "Commutatore" e definire il valore da inviare alla pressione ed al rilascio del tasto e le relative condizioni di invio.

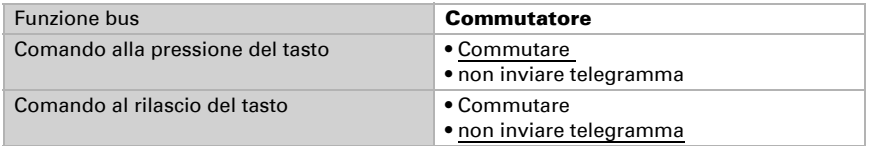

#### *Ingresso per il comando delle veneziane, persiane avvolgibili, tende da sole o finestre:*

In caso di utilizzo di un ingresso per il comando di un'automatismo mediante il bus, scegliere la funzione bus "Veneziane", "Tende da sole", "Persiane avvolgibili" o "Finestre" e definire la funzione dei pulsanti e la modalità di controllo.

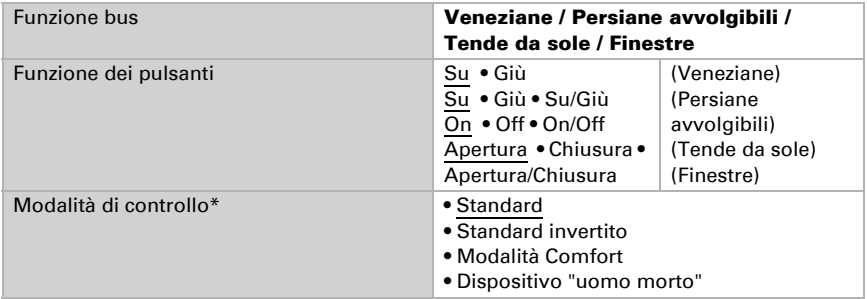

\*Per maggiori dettagli sulle opzioni d'impostazione delle singole modalità di controllo consultare il Capitolo *[Modalità di controllo per i comandi dell'automatismo](#page-33-0)*, page 33.

#### *Ingresso come dimmer:*

Se l'ingresso viene utilizzato come dimmer, scegliere la funzione bus "Dimmer" e definire la funzione dei pulsanti, l'intervallo di tempo (accensione/dimmerazione) ed eventualmente anche l'intervallo di ripetibilità nella pressione lunga del tasto.

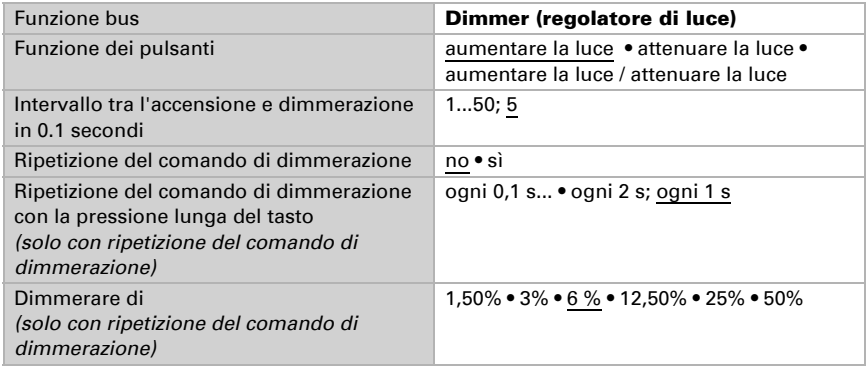

#### *Ingresso come encoder a 8 bit:*

Se l'ingresso viene utilizzato come encoder a 8 bit, scegliere la funzione bus "Encoder a 8 bit" e definire il valore da trasmettere.

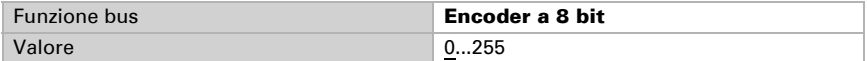

#### *Ingresso come encoder temperatura:*

Se l'ingresso viene utilizzato come encoder temperatura, scegliere la funzione bus "Encoder temperatura" e definire dalla gamma -30°C e +80°C il valore da trasmettere. Mediante l'invio di un valore di temperatura potrà essere modificato ad es. il valore predefinito del controllo della temperatura (ad es. Elsner KNX T-UP).

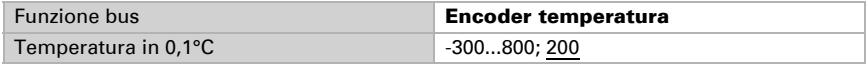

### *Ingresso come encoder luminosità:*

Se l'ingresso deve essere utilizzato come encoder luminosità (ad es. uscita di comando di un sensore solare), scegliere la funzione bus "Encoder luminosità" e definire il valore da trasmettere.

Mediante l'invio di un valore di luminosità potrà essere modificato ad es. il valore limite di un sensore solare (ad es. Elsner KNX L).

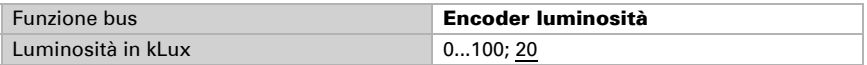

## *Ingresso per il comando scenari:*

In caso di richiamo e salvataggio degli scenari mediante l'ingresso, scegliere la funzione bus "Scenari" e definire il salvataggio, il tempo che intercorre (richiamo/ salvataggio) ed il numero degli scenari.

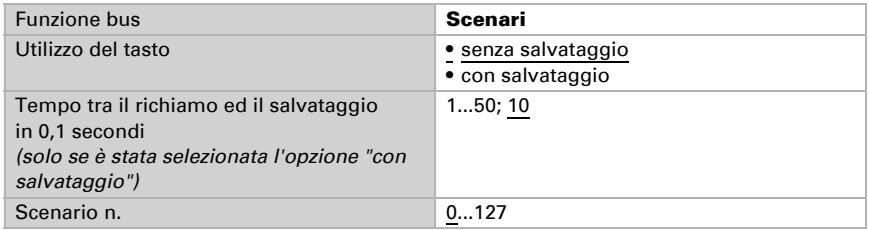

## <span id="page-33-0"></span>4.6.1. Modalità di controllo per i comandi dell'automatismo

Se gli ingressi vengono utilizzati come tasti per il controllo delle schermature e delle finestre, sarà possibile impostare diverse modalità di controllo.

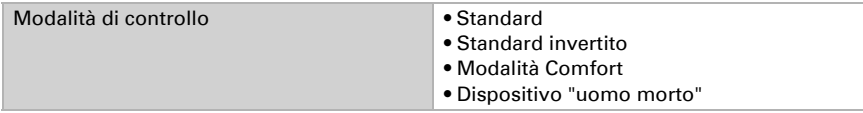

## *Standard:*

Alla pressione breve il comando si sposta gradualmente oppure si arresta. Con la pressione lunga, il comando si porta fino alla posizione di finecorsa. La differenza temporale tra la pressione "breve" e "lunga" è impostabile, secondo le proprie esigenze.

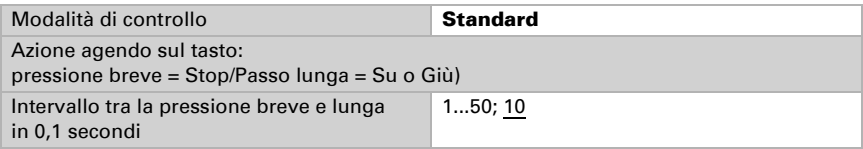

## *Standard invertito:*

Alla pressione breve il comando viene portato fino alla posizione di finecorsa. Alla pressione prolungata, il comando si sposta gradualmente o viene arrestato. La differenza temporale tra la pressione "breve" e "lunga" e l'intervallo di ripetizione verranno impostati singolarmente.

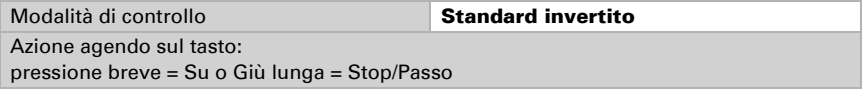

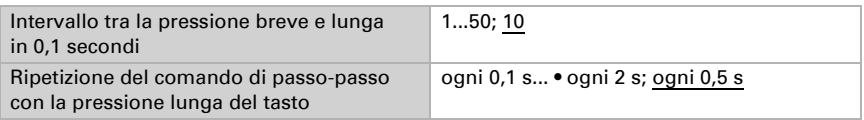

## *Modalità Comfort:*

In Modalità Comfort la pressione breve, prolungata o lunga del tasto attiverà varie risposte del comando. Gli intervalli temporali verranno impostati singolarmente.

Con la pressione breve del tasto (inferiore ad intervallo impostabile 1) si avrà il posizionamento graduale del comando (ed il suo arresto).

Per un ulteriore spostamento del comando, mantenere il tasto premuto più a lungo (pressione di durata superiore ad intervallo 1 ed inferiore ad intervallo 1+2). Il comando verrà arrestato immediatamente al rilascio del tasto.

Se si vuole portare il comando in automatico fino alla posizione di finecorsa, rilasciare il tasto solo una volta scaduto l'intervallo 1 e 2. È tuttavia possibile arrestare la corsa mediante la pressione breve.

*Fig. 5 Schema degli intervalli temporali in modalità Comfort*

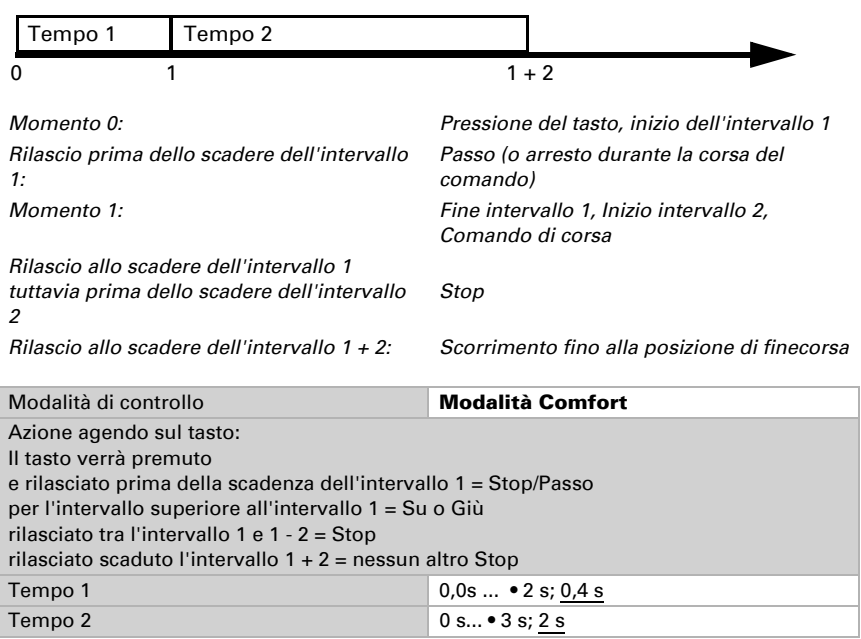

### *Dispositivo "uomo morto":*

Il comando scorre non appena viene premuto il tasto e si arresta al rilascio del tasto.

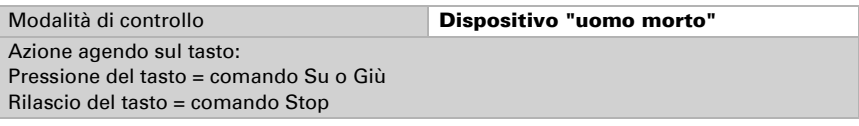

## <span id="page-35-0"></span>4.7. Sensore temperatura

La voce di menu "Scenari" appare solo se nelle "Impostazioni generali" è stata selezionata l'opzione "Utilizzare sensore temperatura: Sì".

Per il sensore temperatura può essere impostato un Offset (adattare il valore misurato), impostare un valore misto e definire le specifiche per l'invio. Attivare da qui anche i valori limite.

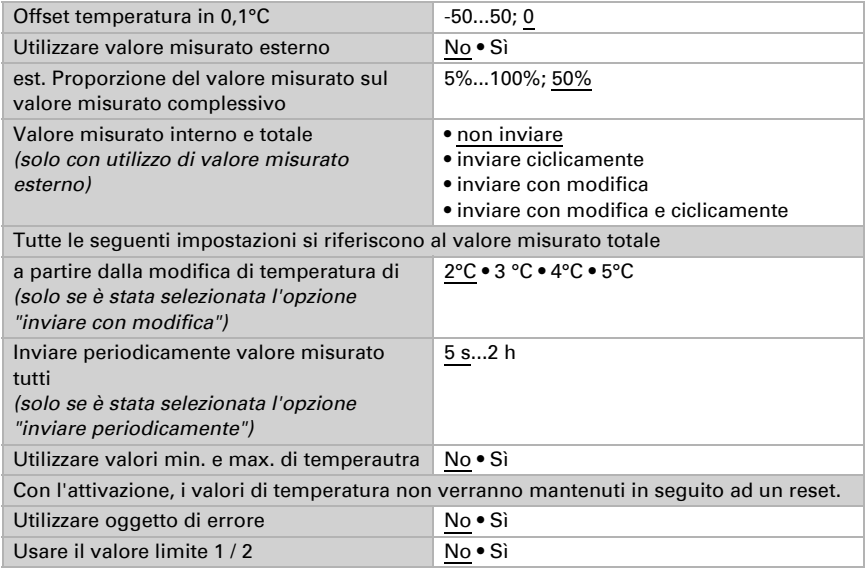

## <span id="page-35-1"></span>4.7.1. Valore limite 1 / 2

La voce di menu "Valore limite" appare solo se è stata attivata l'opzione valori limite temperatura. È inoltre possibile anche il blocco dell'uscita di comando.

Valore limite:

Default del valore limite per Parametro • Oggetto di comunicazione

Valore limite per parametro:

Impostare il valore limite temperatura.

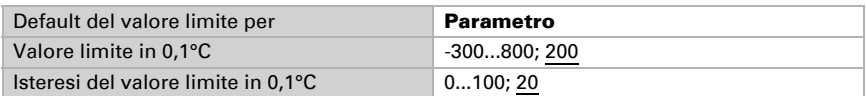

Valore limite per oggetto di comunicazione:

Si avrà la ricezione del valore limite, che potrà poi essere modificato (ad es. il tasto per +/-), mediante l'oggetto di comunicazione.

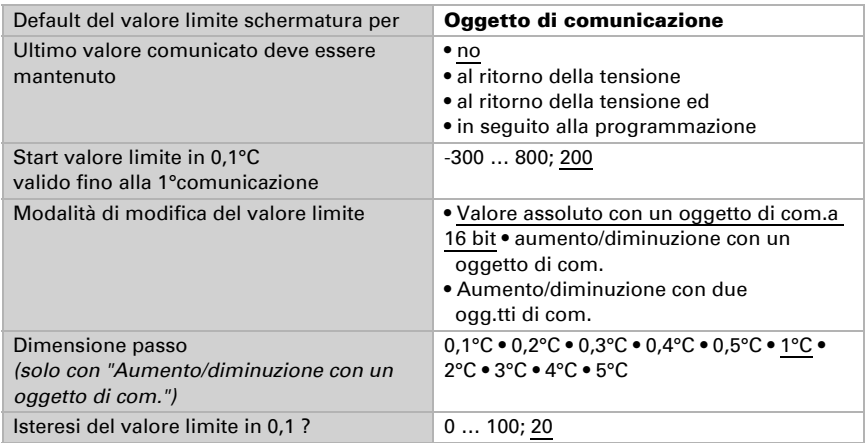

Uscita di comando:

------------------------------

Mediante l'uscita di comando è possibile trasmettere sul bus l'eventuale superamento del valore limite in alto/in basso.

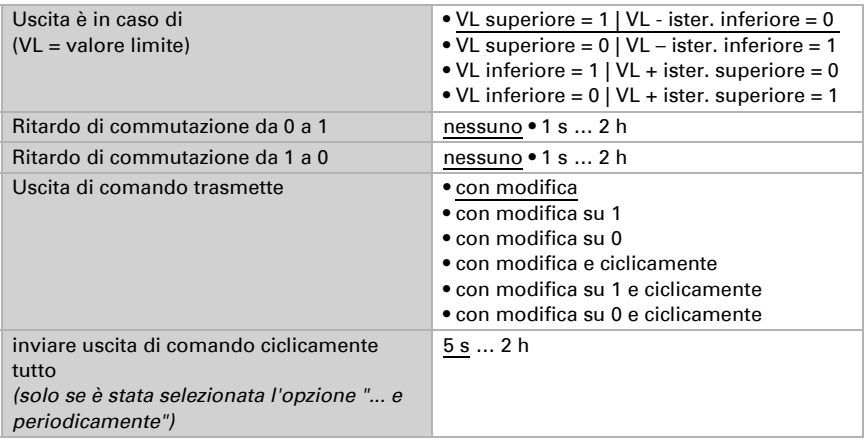

Inibizione:

------------------------------

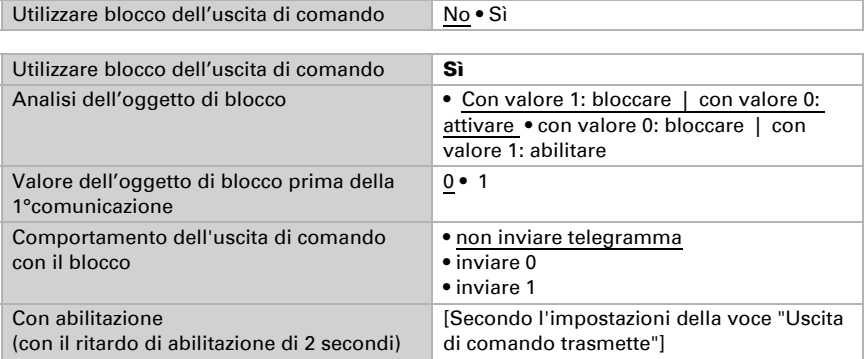

Il comportamento dell'uscita di comando con l'abilitazione dipende dal valore del parametro "Uscita di comando trasmette" (vedi "Uscita di comando").

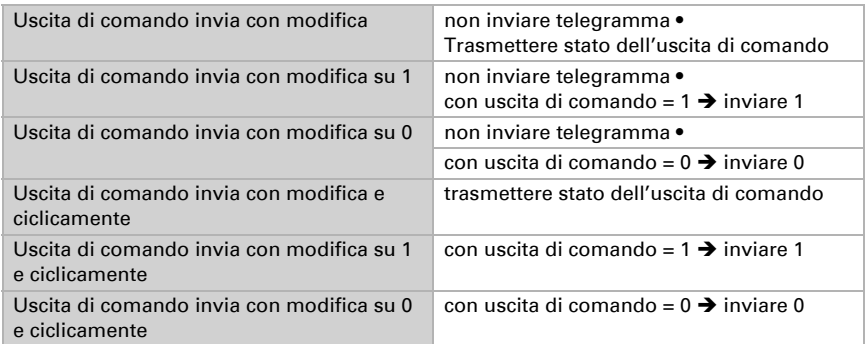

## <span id="page-37-0"></span>4.8. Opzioni di collegamento per i sensori della posizione zero

Vedi anche paragrafo *Limiti del raggio d'azione*, Capitolo *Controllo*[, page 14](#page-14-0). Gli esempi riportati ed i numeri degli oggetti di comunicazione si riferiscono ad interblocco dei comandi - Master-Slave sui due attuatori KNX S-B4T-UP.

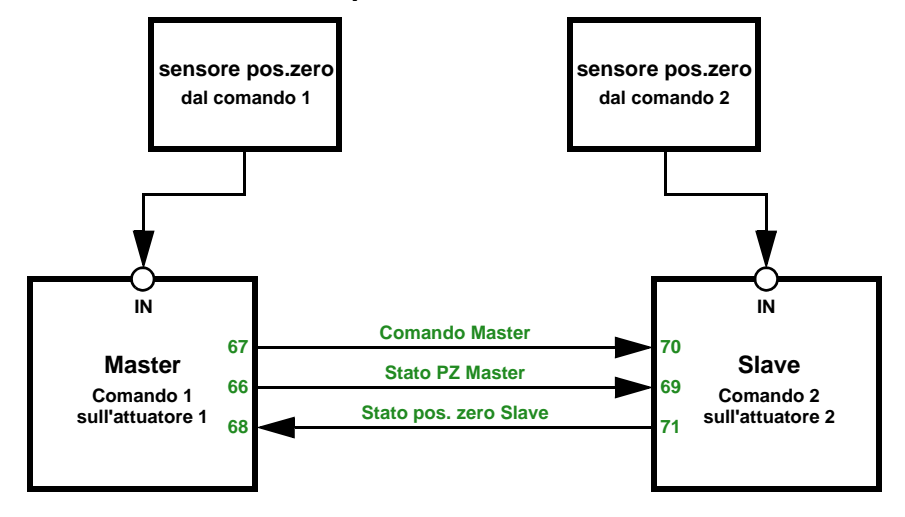

## *Attuatore 1 è Master, sensore pos.zero mediante bus, Attuatore 2 è Slave, sensore pos.zero mediante bus:*

*Attuatore 1 è Master, sensore pos.zero mediante bus, Attuatore 2 è Slave, sensore pos.zero mediante bus:*

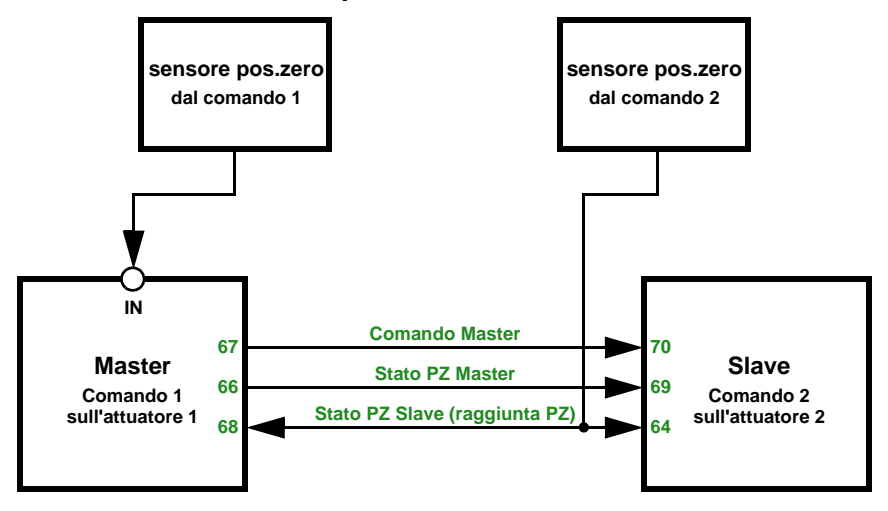

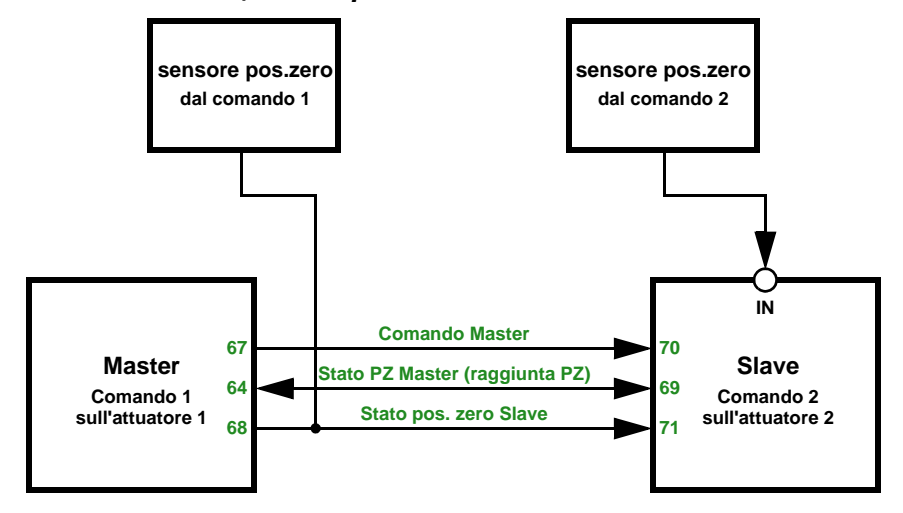

## *Attuatore 1 è Master, sensore pos.zero mediante bus, Attuatore 2 è Slave, sensore pos.zero mediante bus:*

*Attuatore 1 è Master, sensore pos.zero mediante bus, Attuatore 2 è Slave, sensore pos.zero mediante bus:*

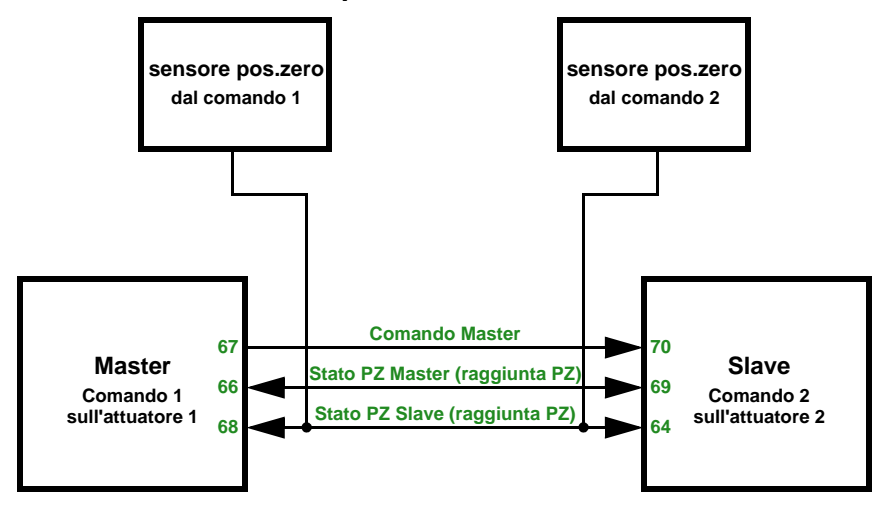

## **elsner**® elektronik

Elsner Elektronik GmbH Technica di automazione e controllo Sohlengrund 16<br>75395 Ostelsheim 75395 Ostelsheim Tel. +49(0)7033/30945-0 info@elsner-elektronik.de Germania Fax +49(0)7033/30945-20 www.elsner-elektronik.de